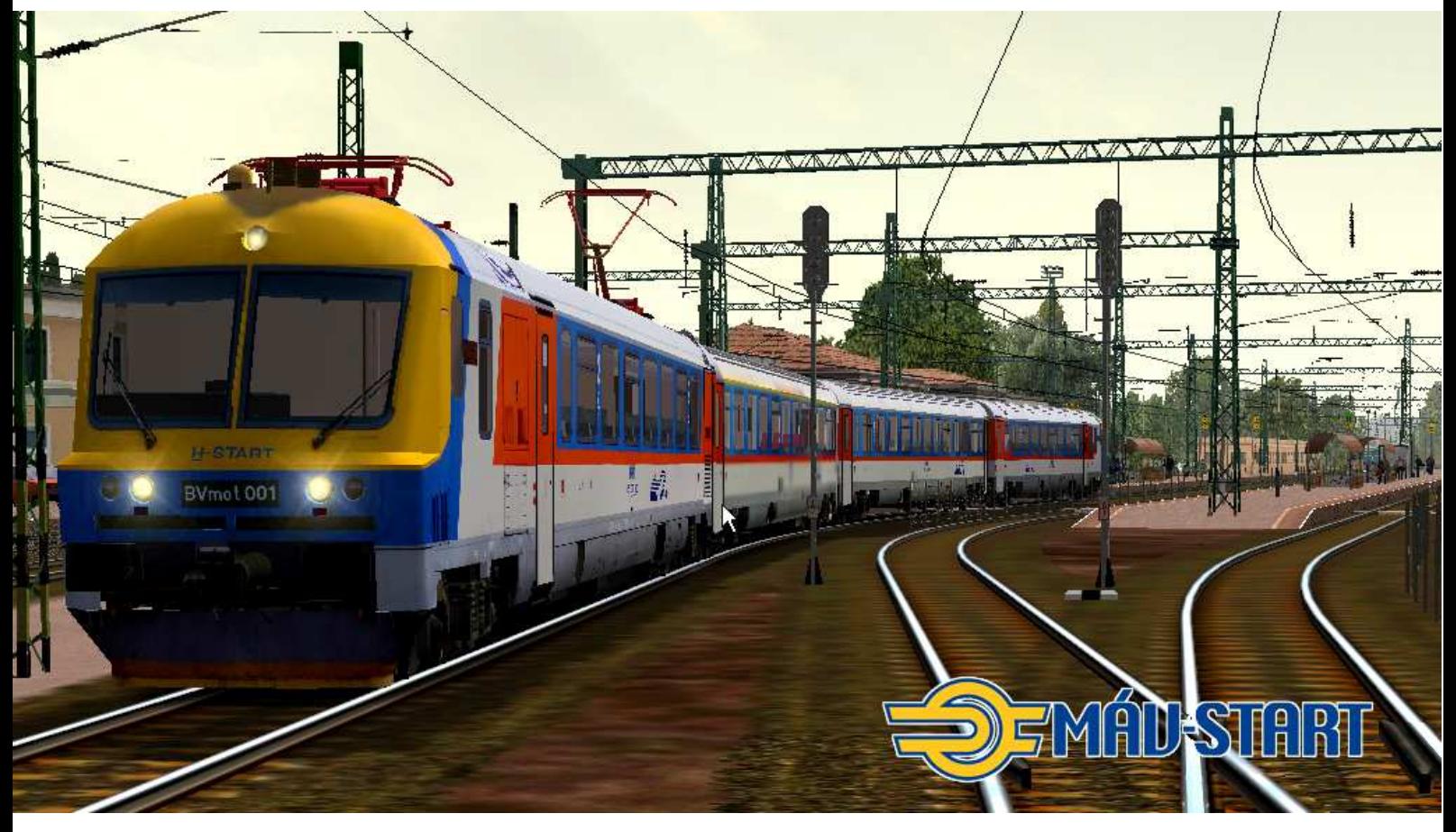

# MICROSOFT TRAIN SIMULATOR

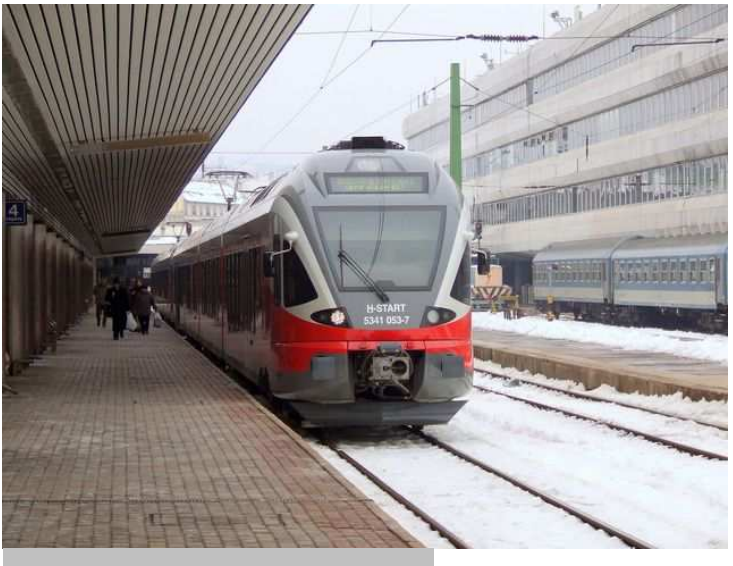

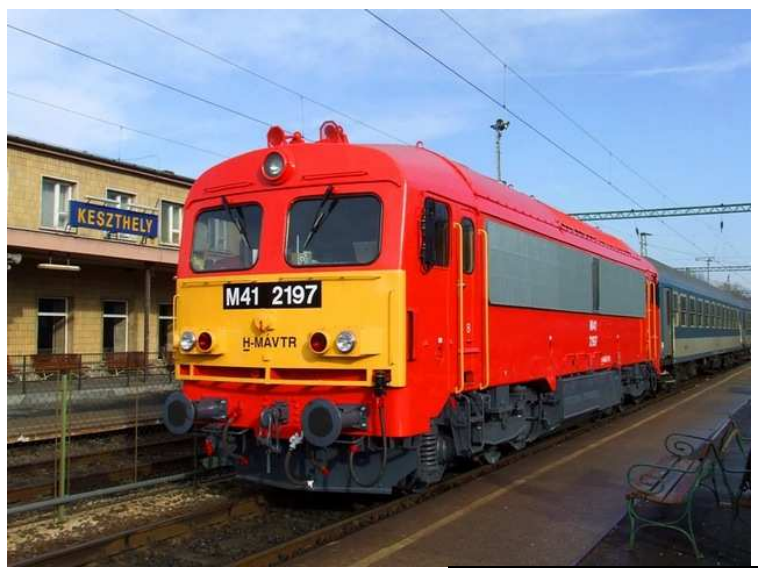

# 5342-053-054 Leírás V2.4 M41 2197 **Most már egyesítve**  Flirt kép készítője Balra: 5341-053: A Zoltán M41 2197 kép készítője Jobbra: Edericsi

# Tartalomjegyzék

1. oldal: Előszó

2. oldal: Tartalomjegyzék

3. oldal: Bevezetés a leírásba

4. oldal: MSTS megvásárlása

4. oldal: MSTS telepítési útmutató

5. oldal: Kiegészítők elérhetősége, Az msts Bin Biztonságos eltávolítása, hogy biztos ki legyen törölve, és Telepítése!

6. oldal: Fogalom magyarázat

6-7. oldalig: Mozdonyokról

8. oldal: A trains mappa ismertetése és a járművek telepítése

8-11. oldal: Acthu telepítése

12. oldal: Metró Telepítése

12-13. oldalig: Traxx mozdonyról

20. oldal: Alap pályák és Alap járművek megnevezései

14-15. oldalig: Routes mappa ismertetése és telepítése, Pályák telepítése:

15. oldal: MSTS Magyarra fordítása

15-16. oldalig: Kérdések és válaszok

16-19. oldalig: Mozdonyok irányítása

19-20. oldalig: Szerelvények összekapcsolása

20. oldal: Szerelvények fényképezése TS-ben

20-21. oldal: **TS videó készítése** 

21-22. oldalig: Bővített választó listák

22-24. oldal: Időjárás-változtatás egyszerűen

24-25. oldalig: Linkek Külföldi Oldalakhoz

25. oldal: Magyar Activity oldalak linkjei

25. oldal: Vonatok összeállítása

25-27. oldalig: Fontosabb leírások, amik ide nem kerülnek bele

27. oldal: Modellezéshez szükséges leírások! Haladóknak, Középhaladóknak és Mestereknek

# Bevezetés a leírásba Vissza

Köszönetet kell írnom, mondanom Jadro-nak, SD.EJC-nek, Khalox-nak, Tsgyárnak és 5342-053-054-nek. Nélkülük nem tudtam volna elkezdeni és folytatni ezt a leírást.

#### **Szerzői jog:**

**Ez a leírás nyugodtan terjeszthetők ki lehet rakni más honlapra is csak ne úgy tegye, ki mintha a sajátja lenne, mert azt nem nagyon díjazom. És ha erre kerülne sor, akkor fel is lépek az illető ellen. Ha nem ír ki semmit az nekem úgy is jó, mert itt le van írva a készítők neve, illetve akik nélkül nem jöhetett volna létre.** 

#### Leírásról:

Szavazatok alapján és jó magam döntésében összefűztem a leírásaimat, amik külön voltak. Most már a V2.1.1 és a V2.3-as leírás egyben megtalálható itt.

Jó olvasást és játékot kívánok!

Jelmagyarázat:

# **Vissza** = Visszahoz a Tartalomjegyzékhez.

>>> Nem az én meg fogalmazásom kezdete (jelző)

<<< Nem az én meg fogalmazásom vége (jelző)

\*>>\* Átfogalmazás Kezdete

\*<<\* Átfogalmazás Vége

Utolsó Frissítés: 2011.06.26. 15:00

# V2.4-es leírást készítette: M41-2197 és 5342-053-054

#### Elérhetőségek: M41-2197

Email cím: mstspeti9878@freemail.hu MSN cím: peti9878@freemail.hu Oldal címe: www.mstsoldal.atw.hu

Ha esetleg valamelyik link nem működne, szóljatok! "Néma gyereknek az anyja se érti a szavát."

# **Jó böngészést kívánok!**

### MSTS megvásárlása

**Az msts vagyis a Microsoft Train Simulator meg lehet venni bármelyik super-hyper markett jellegű üzletben és markos elektronikai boltban érdemes megnézni, rá lehet akadni. Én is a Média Marketben vettem anno, azóta is láttam több ilyen helyen is.** 

# MSTS telepítési útmutató Vissza

>>> Telepítsük a Játékot! Utána pedig telepítsük a sorban a következőket:

**1.: Msts alapjáték.** Full telepítés esetén 1,7 GB helyet foglal. Az alappályák ma már nem túl látványosak, de újabb pályáknál előfordul, hogy ebből másol át objektumokat így ajánlott, hogy fentlegyenek.

**2.: Hivatalos update** (Train update és Tools update. Telepítéskor a TS könyvtárát kell megadni. **3.: MSTS Bin patch.** Nem hivatalos frissítés a játékhoz. Mindenképpen ajánlott telepíteni, mert rengeteg hibát javít és még annál is több okosságot tesz hozzá az alapjátékhoz. Nem mellesleg az új járművek zöme nem is indul el nélküle. A lap alján van két verzió. Egy legutolsó működő (work release) és egy régebbi, de biztos stabil (stable release) verzió. Fontos, hogy ez a hivatalos update után megy csak fel! Anélkül hibát fog jelezni. A Bin patch létrehoz egy uninstaller fájlt a játék könyvtárába. Erre akkor lesz szükség, ha jön az újabb verzió. Ilyenkor előbb le kell szedni a régit és ezután mehet fel az újabb.

**4.: Xtracks sínbővítmény csomag.** Az alap sínkészlet kevésnek bizonyult az idők folyamán, ezért készült hozzá bővítés. A csomag még ma is bővül, bár egyre lassabb ütemben. A magyar pályák zöme használja ezt a csomagot, tehát fel kell rakni. (Csak az alappályákhoz nem kell.) Legutolsó verziója a 3.20-as, mely visszafelé kompatibilis. Tehát ha egy régebbi pályánál a readme fájlban más verzió van írva, nyugodtan használjátok a legújabbat! 3 verziója van. Önkicsomagolós, tömörített és pályaépítőknek készített verzió. Az első telepítése a legegyszerűbb, kezdőknek azt ajánlom.

**5.: Newroads útbővítmény csomag.** Ugyanaz, mint az előző csak közutakkal. Jelenleg a 4.0-ás verzió a legújabb. Ezt a csomagot kevesebb pálya használja, mint az előzőt.

Itt jegyeznék meg egy fontos dolgot. A két bővítmény csomagban található egy-egy tsection.dat file amelynek van egy verziószáma (a fájlt megnyitva a fejlécben látható ez a szám valamint a hivatalos letöltő oldalon is ki van emelve) és ez szorosan kapcsolódik egy adott verziószámú csomaghoz. Ahogy a csomag száma, úgy a tsection.dat verziószáma is emelkedik. Ezek amolyan lista fájlok, amik felsorolják a csomagokban lévő objektumokat. Egy ilyen tsection.dat fájl tartalmazza mindkét csomag elemeit, ezért a telepítésnél fontos, hogy amelyiknek kisebb verziójú tsection.dat fájlt tartalmaz, azt telepítsétek először, majd a magasabb verziójú csomagot utána. Elsőre lehet, hogy ez kicsit bonyolult, de ennyire nem vészes a dolog. A jelenlegi **Xtracks 3.20** és **Newroads 4.0** csomagok tsection.dat fájlja **megegyezik**. Telepítésük sorrendje tetszőleges.

Az alap ennyi lenne. Ezután a járművek és a pályák. Ezek telepítésénél kövessétek az adott kiegészítőben található leírást! <<< Köszönet érte **RoyalFlush**-nak

# Kiegészítők elérhetősége

#### Vissza

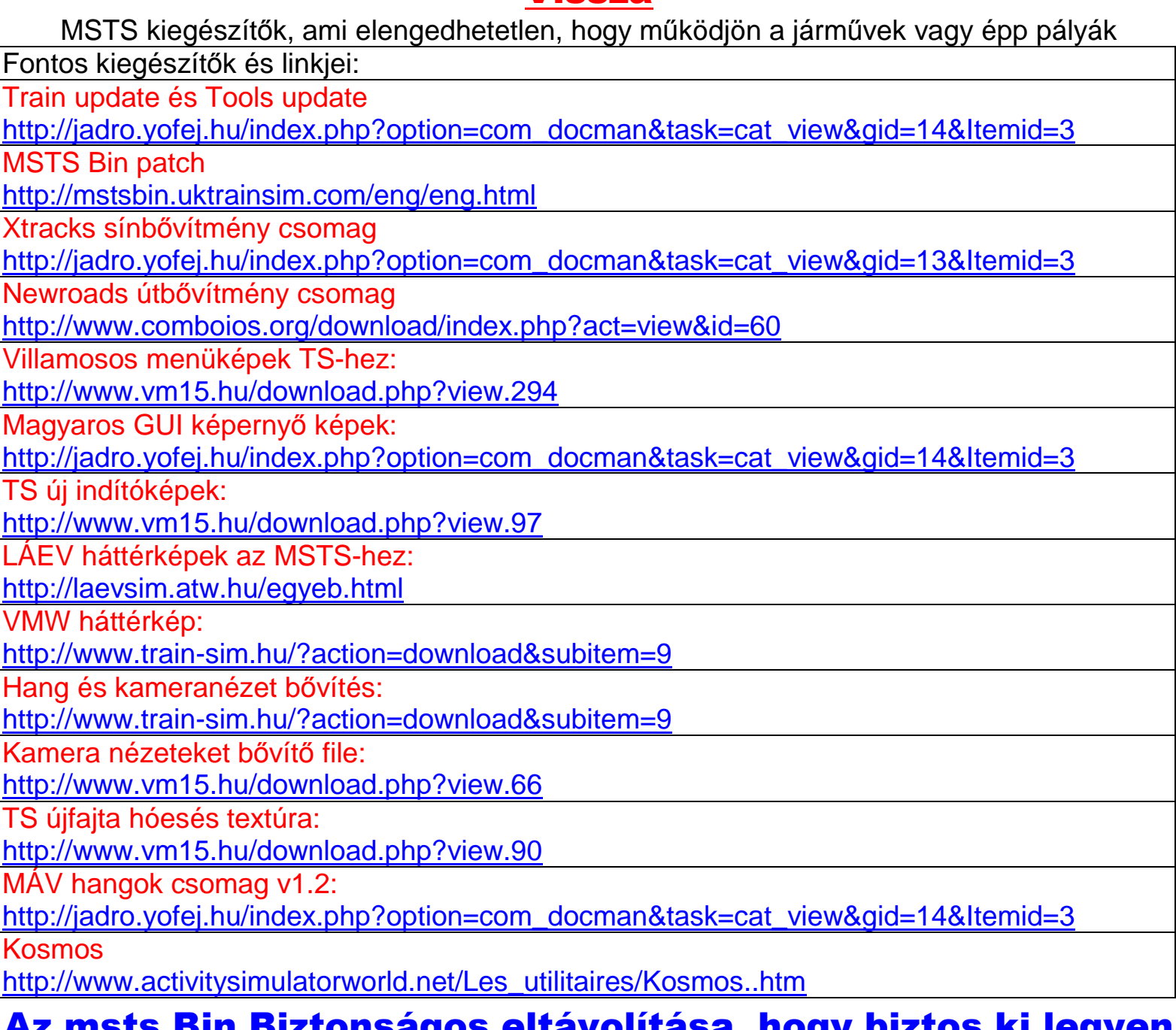

## Az msts Bin Biztonságos eltávolítása, hogy biztos ki legyen törölve, és Telepítése!

#### **Vissza**

#### Törlése

A TS főkönyvtárában van egy uninstall.

Ami nálam így néz ki és szerintem nálatok is, illetve ha másik verzió van, akkor ugyebár az adott verziószámon lesz. Régebbi frissítésnél: "Uninst\_MSTS Patch 1.7.0519." Újabb Frissítésnél: Uninst\_MSTS Patch 1.8.052113

Azt indítsátok el, mert máshogy nem tudod törölni. A programok törlése, nem oldja meg a gondotokat. Valahol meg marad, és nem lehet eltüntetni.

#### Telepítése:

A bin patch-ot a TS fő könyvtárába kell telepíteni.

2 db frissítést találtok az oldalon. Az első, ha fel van, telepítve utána jöhet a következő frissítés és nem kell kitörölni az előző verziót.

MSTS Bin letöltése: LINK: http://mstsbin.uktrainsim.com/cz/cz.html

# Fogalom magyarázat: **Vissza**

>>> - .ace kiterjesztésű fájlok: ezek a modell textúráit tartalmazzák

- .eng és .wag fájl: ebben találhatóak meg a vonat fizikai viselkedésére vonatkozó adatok. (mozdonynál .eng, vagonnál .wag). Ezzel még találkozni fogunk!

- .s és .sd fájl: Maga a modell konvertált és tömörített formában <<< Köszönet érte, aki leírta. Rövidítések röviden

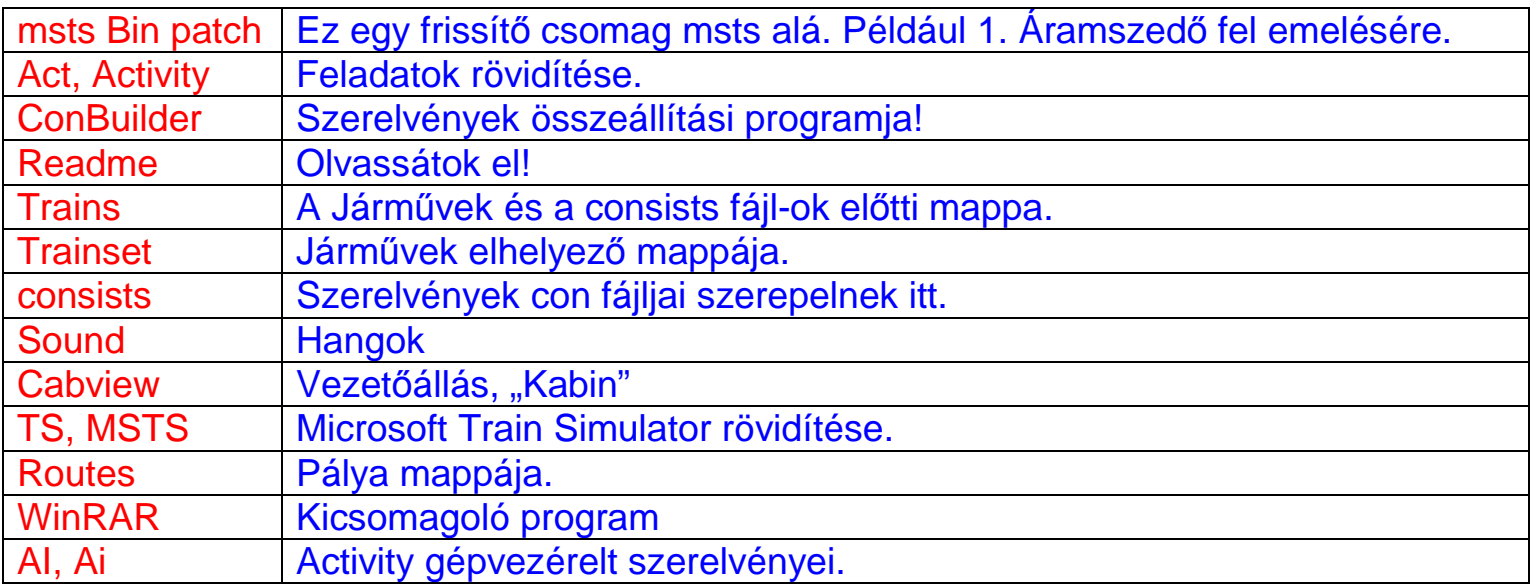

A Train Simulator Elérési útja: C:\Program Files\Microsoft Games\Train Simulator

# Mozdonyokról

#### **Vissza**

#### \*>>\* **Mozdonyokba jellemző mappák és fájljai!**

Cabview: Vezetőállás, Fülke nézetet tartalmazza. Sound: Hang fájlokat tartalmazza. Eng fájl: A mozdony fizikai tulajdonságait tartalmazza.

#### **A mozdony könyvtárának tartalma**

s és sd fájlok: Ezek adják meg a modell geometriáját. eng file: Ebben van leírva a modell fizikája, működése. Itt található a Sound és a Cabview elérési útja. Bővebben itt találtok rá magyarázatot hogyan is működi az átírása. ace fájlok: A textúrákat tartalmazzák tömörített formában.

Sound mappa tartalma. Két sms fájl van. Ezeken belül van egy Cab: vezetőfülkében halhatjuk eng: külső nézetben halhatjuk wav fájlok: Ezek a konkrét hangfájlok, amik a játék közben megszólalnak.

#### **A Cabview alkönyvtár tartalma:**

cvf fájl: Ebben a fájlban van megadva, hogy hol találhatók a fülkenézeti fájlok és mikor kell használni azokat.

ace fájlok: Ezek a tényleges képeket tartalmazó fájlok.

#### **Vagonok Jellemző mappák és fájljai!**

Sound: Hang fájlokat tartalmazza. Wag fájl: Vagon fizikai tulajdonságait tartalmazza.

#### **Wag fájlról:**

Amelyik személyvagonnál van belső nézet, ott figyelni kell, hogy kétszer jelenik meg az sms fájl, hasonlóan a mozdonyokhoz.

Ahol nincs belső nézet, vagy a tehervagonoknál azonban csak egyszer, mivel csak külső nézet van. A vagonoknál már az a szerencsés helyzet állt elő, hogy sikerült egy MÁV\_hangok csomagot kialakítani. Az újabb kiadású kocsik már ezt a csomagot használják. Sajnos vannak kivételek ugyanis nem miden vagon ezt a hangot használja. Mozdonyoknál is alakul a trend. Minden mozdonytípus egy könyvtárba kerül, és külön lehet letölteni a hangjukat és a fülkenézetüket. Feltelepítés után a könyvtár összes mozdonya ezt fogja használni

#### **Az eng filéről:**

Itt található a Cabview sor elérési útja, hogy milyen fülkét is nézzen a bizonyos mozdonyunk. Ha ilyen hiba üzenetet ír ki: "A kabin létrehozása sikertelen" és még ad be valamilyen hiba kódot, de ez nem biztos. Ilyenkor azt kell csinálni, hogy bele mászunk az eng filébe és ki keressük a Cabview sorát. Miután meg van a Cabview sor utána meg kell néznünk, a Cabview mappába, hogy meg van-e az a bizonyos cvf fájl. Ha nincs, benn akkor egyértelműen le kell szedni a vezetőállást. Erre három lehetőség van.

-1. Meg keresitek az oldalt és ott letöltitek a Cabview-et.

-2. Elolvassátok a "Readme" fájlt vagy pedig az "olvassátok el" Feliratú txt fájlt. Legtöbbször jegyzettömb szokott szerepelni. És

ott bent van, mit honnan kell letölteni ahhoz a bizonyos mozdonyhoz.\*<<\*

-3. Ennek nem biztos, hogy mindenki őrülni fog. Meg kérdezitek fórumon, mit és hogyan kell csinálni. De ezt csak végszükség esetén ajánlott!

Ha valami nem lenne világos, akkor itt megtalálhatjátok a választ arra, hogy hogyan is kell a Sound és a Cabview sort átírni. Kattints ide!

#### **Mit is jelent az Acthu?**

Az Acthu az egy villamos, és Dízel mozdonyok, motorvonatok, Tehervagonok és Személykocsikat tartalmaznak, hogy meg könnyítsék a játékot.

A csomagok célja a játék megkönnyítése. Acthu-s járművek használata esetén a járművek beszerzése és telepítése lerövidül, nem kell minden feladat előtt járművadászatra indulni. És itt kell megjegyeznem, hogy nem mai csomagról van szó, amit napra készen tartanak, mielőtt menne a fikázás, hogy miért csak ezek a járművek vannak bent miért nincsen olyan, amit be kell indítani és még sorolhatnám. De ezeket mondhatnánk alap járműveknek mivel Activity készítők is ezekkel a járművekkel készítik az Activity-ket. (Persze kivételek lehetnek). \*<<\*

# A trains mappa ismertetése és a járművek telepítése Vissza

#### **A Trains mappa ismertetése.**

A Trains Simulator főkönyvtárában található egy olyan mappa, hogy Trains, ebben még két mappa található. Az egyik a CONSISTS ebben a szerelvények összeállítása szerepel. Erről már olvashattál, de még esik róla szó. A másik egy Trainset nevezetű mappa helyezkedik el. Ebben találhatók a járművek. PL: KIHA31, de ezen kívül sok szerelvényt lehet bele tenni. PL: mozdonyok, Vagonok, Motorvonatok, STB… Például a KIHA31, ez is mappába található. És ezeknek a mappájába helyezkedik el egy Sound mappa=hangok. A Vontató vonatoknál található egy Sound=hangok illetve egy CABVIEW=Vezetőállás (Kabin). A vagonoknál csak Sound=hangok találhatók.

#### **Járművek telepítése:**

A meg szokott eljáráson kell cselekedni, mint az Acthu-nál. De viszont lehet olyan jármű, aminek nekünk kell mappát létrehozni és abba bele tenni a cuccost. Ritka ki vételek, de vannak ilyenek, mint Például a Remot M62-esek. Itt is előfordul telepítős, de van kicsomagolós. Most nem írnám, le még egyszer nézzetek visszább és helyezzétek be az Acthu helyére.

Itt jegyezném meg, hogy telepítés után nézzétek meg a "Readme fájlt" vagy "olvassátok el!" A sok kérdezgetés helyett és lehet, hogy kaptok választ a kérdésetekre.

# Acthu telepítése:

>>> Az Acthu csomagok alapesetben MSTS Bin kompatibilisre vannak elkészítve. Ez azt jelenti, hogy a működésükhöz szükséges ez a kiegészítő. Az MSTS Bin sok új dolgot visz a játékba, ezért is erre a verzióra készültek a csomagok. Ilyen dolgok például a vezérállás váltás, a megfelelő modelleknél több áramszedő használata, utas nézet váltása másik mozdony használata ugyanazon feladaton belül, stb. a telepítési sorrend a következő legyen: (Bár az Acthu csomagok feltehetők előbb is, csak nem működnek addig, amíg nincs fent a Bin. )

1.: Hivatalos játékfrissítés telepítése. ( trainupdate.) - Csak erre telepíthető a Bin patch.

- 2.: MSTS Bin patch telepítése
- 3.: Acthu csomagok telepítése

Bővebben kattints ide!

A Bin patch létrehoz egy uninstaller fájlt a játék könyvtárába. Erre akkor lesz szükség, ha jön az újabb verzió. Ilyenkor előbb le kell szedni a régit és ezután mehet fel az újabb.

Fontos tudni, hogy a Bin patch telepítése után a régi, nem Bin-re kihegyezett járművek is simán fognak működni. (Még egy ok a telepítésre. :) <<< Köszönet érte: Jadronak

#### >>> Mik is azok az Acthu-k?

Egy több részből álló csomag, csokorba szedve a Magyarországon közlekedő legjellemzőbb vonatok. Vannak benne villany, dízel, mozdonyok, motorvonatok, gyors, IC vonati kocsik, illetve teher kocsik. Ezeket a HTSC honlapjáról lehet letölteni. LINK:

http://jadro.yofej.hu/index.php?option=com\_docman&task=cat\_view&g

6 db letöltés. Van olyan, amelyik telepítős, EXE kiterjesztéssel telepíti a vonatokat, van amelyik WINRar-ban van. Az oldalon a 7-ik letöltés az Acthu CONSISTS. Segít a vonat-összeállításban. Ha egy teljesen alap pályára telepíted az Acthu csomagot, természetesen az Update, BIN... után, akkor is mehet a játék, mert, a valóságnak megfelelően összeállított mozdonnyal, szerelvényeket, vonatokat kapsz.

Vannak olyan pálya Activity-k, amelyek, csak Acthu csomagot használnak. Az Activity készítője szokta elkészíteni a consistsokat, és megint, egy korrekt szerelvény összeállítást kapsz. Mint a vezetett, mint az un. AI. (szembejövő vonatok) tekintetében.

Arra is felhasználhatod, hogy megváltoztass szerelvény összeállítást. Behívod a ConBuilder be, és lecseréled a mozdonyt, vagy a kocsikat olyanra, amilyenre szeretnéd. De természetesen, ne felejtsd el, menteni más néven!

#### **Nézzük sorra:**

#### **Acthu motor**

A csomag 6 komplett motorvonatot tartalmaz. 5342 (Talent), 6341 (Uzsgyi), 6342 (Desiro), BDVmot, MDmot, Bzmot. A telepítő tartalmazza a szerelvényekhez tartozó hangokat, fülkenézetet és consists fájlokat is. Az eng fájlok alapból MSTS Bin kompatibilisek.

#### **Acthu Villanymozdonyok**

A csomag 11 mozdonyt tartalmaz. V43 (5db), V63 (2db), V46 (2db), 1047 (2db). A telepítő tartalmazza a gépekhez tartozó hangokat, fülkenézetet és consists fájlokat is. Az összes gép MSTS Bin kompatibilis.

#### **ActHU Dízelmozdonyok**

A csomag 11 mozdonyt tartalmaz. M41 (3db), M43 (2db), M44 (1db), M61 (2db), M62 (3db). A telepítő tartalmazza a gépekhez tartozó hangokat, fülkenézetet és consists fájlokat is.

#### **ActHU személy**

A csomag 39 személykocsit illetve 5 vezérlő kocsit tartalmaz.

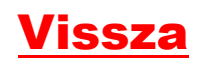

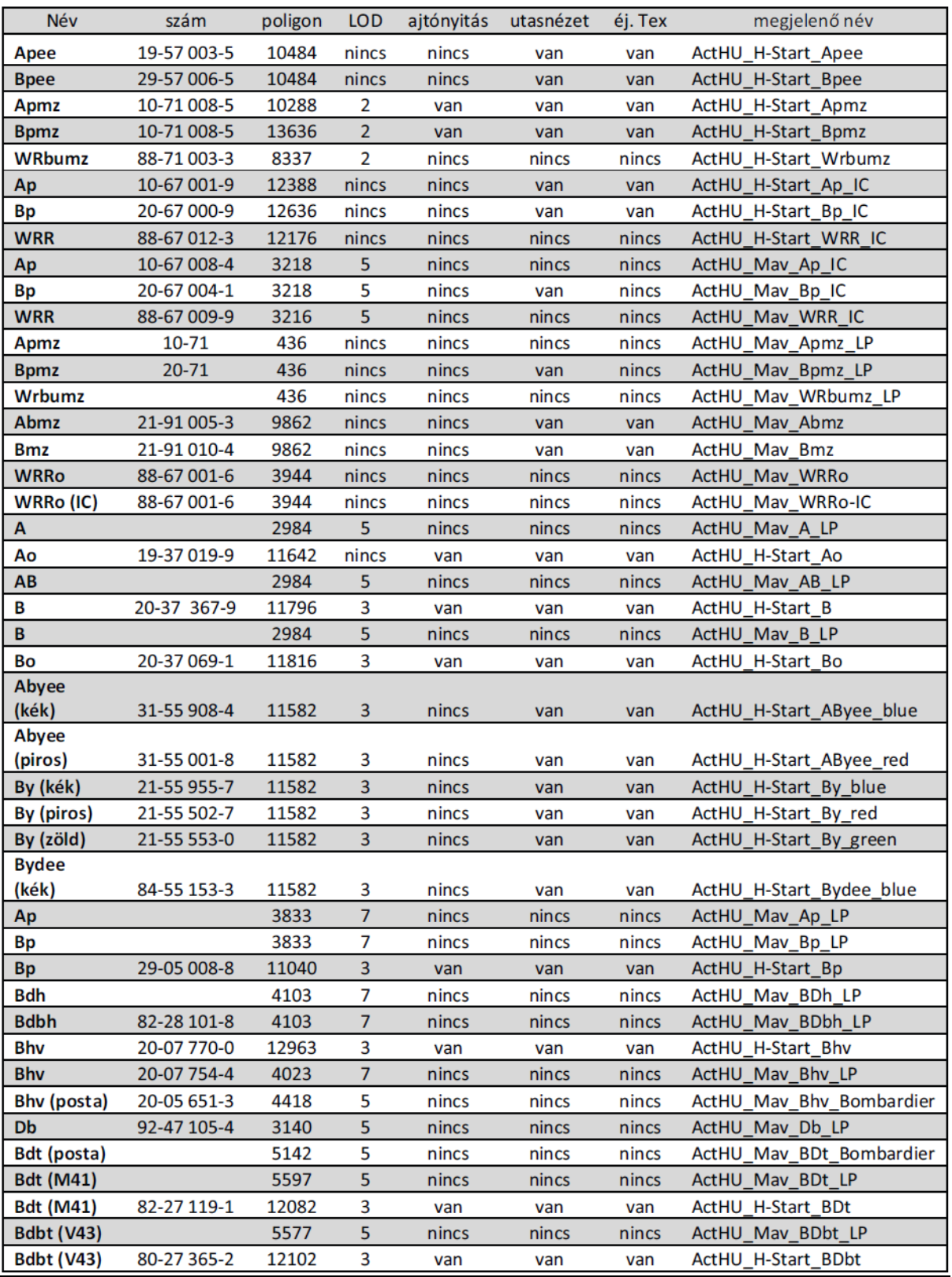

#### **ActHU személyvagonok update**

A 3.0-ás verzióhoz képest bekerült még 3 db IC kocsi. Ap, Bp és WRR típusúak magas poligonszámú kivitelben, LOD nélkül! AI szerelvénybe nagyon nem ajánlott közlekedtetni. **FIGYELEM! Ez egy frissítő csomag, szükséges hozzá a 3.0-ás csomag feltelepítése!** A csomagban lévő könyvtárat rá kell másolni a már meglévő Acthu\_szemely könyvtárra. Felülírás nem lesz.

#### **ActHU tehervagonok**

A csomag **14 fajta teherkocsit** tartalmaz különböző rakományokkal.

Ks, Lgs, Eams, Habis, Fals, Res, Tcs, Es, Tagps, Hbills, Saadkms, Uacs, Zas, Zaes és +1 a Bc kísérőkocsi RoLa szerelvényhez.

Némelyik kocsi többfajta átfestésben is megtalálható a csomagban. A telepítő tartalmazza a kocsikhoz tartozó hangokat is.

#### És két hasznos letöltés:

#### **ActHU consists:**

A csomag 129 db consists fájlt tartalmaz, kizárólag ActHU-s járművek alkalmazásával. Ezek olyan tipikusnak mondható szerelvények, melyek gyakran előfordulnak nálunk. Tartalmát tekintve vannak benne vezetett szerelvényekhez és AI vonatokhoz ajánlott összeállítások is. Ez utóbbiak \_ai taggal vannak megjelölve a fájlnév végén. A \_ps jelölés a páros, míg a \_pn a páratlan szerelvényeket jelzi. A csomag létrejöttének az a célja, hogy segítse a feladatkészítők munkáját egy egységes rendszerrel.

#### És a **MÁV hangok**

Személy- és tehervagonokhoz tartozó hangcsomag. A legtöbb magyar vagonhoz szükséges a megléte.

Jelen pillanatban ez az ActHU csomag. Összeállítói nem szeretnék bővíteni, inkább frissíteni. A járművek nagy része, a készítésének idejében korszerű volt, de a manapság készített modellekhez képest "elavult" Éppen ezért az újabb modellekből készül új ActHU csomag, amit az év folyamán ki is adnak.

Addig is használjátok örömmel. <<< Köszönet érte a HTSC csapatának és 5342-053-054-nek Az Acthu-ban van, amelyik telepítős és van olyan, ami kicsomagolós. Kezdjük most a telepítőssel.

# **Vissza**

#### **Telepítős:**

Először meg kell keresnünk ahova fel, szeretnénk telepíteni az adott csomagot. Az automatikus telepítésének a helye: C:\Program files\Microsoft Games\Train Simulator\Trains\Trainset ide kell tenni az Acthu járműveket. Az Acthu telepítőket a C:\Program files\Microsoft Games\Train Simulator mappába kell telepíteni. Itt jegyezném meg, hogy telepítés után nézzétek meg a "Readme fájlt" vagy "olvassátok el!" A sok kérdezgetés helyett és lehet, hogy kaptok választ a kérdésetekre.

#### **Kicsomagolós:**

Van olyan Acthu csomag, amit ki kell csomagolni ahhoz, hogy tudjunk vele játszani. Itt is érdemes lesz először az elérési utat megadni, vagyis C:\Program files\Microsoft Games\Train Simulator\Trains\Trainset mappába kell kicsomagolni. Előtte azért meg tudjuk nézni, hogy hogyan van bent a mappák. Van, ahol úgy van csak meg, mint például: Acthu\_teher. De vannak olyanok is, amiknek például Train\Trainset\Acthu\_Villany. Érdemes oda figyelni, mert nem mindegy, hogy mit hova rakunk. Ezért érdemes mielőtt kicsomagolnánk, előtte nézzük meg, hogy hogyan van bent a mappák. Példákat írok ki.

(C:\Program files\Microsoft Games\Train Simulator\Trains\Trainset->elérési útvonal Trainset\Trains\Acthu\_Villany > Kicsomagolósban van bent. És ha ide csomagoljuk ki: C:\Program files\Microsoft Games\Train Simulator\Trains\Trainset Akkor ide fog kerülni.: C:\Program files\Microsoft Games\Train Simulator\Trains\Trainset\Trains\Trainset\ Acthu\_Villany → Ez duplán van és a Train Simulator (innentől kezdve TS lesz a neve) Nem fogja látni és hibát fog ki írni.

Itt jegyezném meg, hogy telepítés után nézzétek meg a "Readme fájlt" vagy "olvassátok el!" a sok kérdezgetés helyett és lehet, hogy kaptok választ a kérdésetekre.

# Metró Telepítése Vissza

### Telepítési útmutató a metrók feltelepítéséhez:

>>>Minden típushoz a saját oldalán (Ev, Ev3, Ev/A, stb…) szükséges letölteni külön a vezetőállást, és a hangokat. Ez azért jobb így, mert a későbbi frissítések során elég lesz csak és kizárólag vagy a vonatot, vagy a cab-ot, vagy a sound-ot letölteni, ezzel megspórolva nekem időt, nektek pedig több helyet a gépen. Az Ev/A -nál lévő két hangból mindkét hangot le kell tölteni. A telepítőben nem kell semmit sem állítani, csak a Tovább gombra kattintani folyamatosan, a telepítő elvégez mindent. A telepítési sorrend mindegy, lehet előbb a metró, majd a cab, és a Sound, lehet fordítva is, az nem számít. A telepítési utat csak, akkor kell módosítani, ha nem a hagyományos mappaszerkezet van fent a gépen (C:/Program Files/Microsoft Games/Train Simulator). Ez a kis leírás azonban az extra szerelvényekre,

illetve a Metrowagonmash menüben található szerelvényekre nem vonatkozik.<<< Itt jegyezném meg, hogy telepítés után nézzétek meg a "Readme fájlt" vagy "olvassátok el!" A sok kérdezgetés helyett és lehet, hogy kaptok választ a kérdésetekre.

#### Használati leírás az AVR-res vonatokkal kapcsolatban (M3: 81-717, EV3):

>>> 1, A menetkar legyen az első fék pozícióban. Abban az állásban, ha egyszer megnyomjuk a D-t, akkor üresben lesz a vonat, és halljuk, ahogy a fékek kiengedtek. Tehát, első fék fokozat.

2, Zárjuk be az ajtókat, és nyomjuk meg egyszer a B gombot.

3, Megszólalt az AVR indító hangja, és most a D gombot nyomjuk meg ezután, ahogy a hang véget ért, nyomjuk meg háromszor, gyorsan, egymás után. Most a menetkar 40%-on van, és elindult a szerelvény. 4, Rá kb. 2 mp-re (2 km/h-t ért el a szerelvény) tegyük 3-as menetfokozatba, a gázkart, hogy 100%-on legyen.<<<

Köszönet érte SD.EJC-nek!

Az oldalán találtok leírásokat és metró szerelvényeket is. Kattints ide!

# Traxx mozdonyról

#### Vissza

Legújabb modellünk külföldi modellezők elkészítették a Traxx-ot magyar vonatkozásban. (Hamarosan lesz magyar készítőtől is Traxx). Mindenki örömére a 002-es Traxx lett benne egy kis csomagban. Viszont nincsenek hozzá hangok ahonnan a jármű letölthető, hanem kell egy másik csomag, hogy hangunk is legyen a Traxx-hoz.

Traxx modell letölthető innen. Megnevezése: Bonus Pack 5 Kattints ide! Hozzá tartozó hangok pedig innen lehet letölteni. Megnevezése: Bonus Pack 2 Kattints ide!

Új Traxx-ok tölthetők le IPIÁDÁM és egy német kollégája jóvoltából!

LINK 1: http://data.hu/get/3712984/H-MAVTR\_480.rar

LINK 2: http://data.hu/get/3712987/H-EUROCOM\_481\_002.rar

Pár észrevétel, és hiba megoldás a Traxx-hoz!

Fontos megjegyezni való! Mint olvastam előfordulnak sajnálatos módon hibák! Az észrevételek alapján ezek a következők:

1. észrevétel: Traxx mozdony bejön a vezetőállás, és amikor külső nézetre akarunk váltani, akkor ki fagy a TS!

Megoldás a következő: Kapcsold, ki az árnyékokat lehet, az okozza a problémát! 2. észrevétel:

Ezekhez a mozdonyokhoz (Traxx) Cabview-et és Sound-ot hol lehet találni?

Megoldás a következő: Le kell tölteni ezt a pacot. Bonusz pack 2 és utána műkődni fog: LINK hozzá:

http://www.halycon.de/downloads/das-grosse-fahrzeugpaket---von-der-dampf--zurdrehstromlok---addon-fuer-microsoft-train-simulator/fahrzeugpaket---bonus-pack-2/228.html

#### 3. észrevétel:

"Nekem nem indítja el az új Traxx-ot!! Pedig bemásolom a hangot is és a cabviewt is és mégis hiányolja. Ha másik kabint másolok be akkor elindítja, de hang nincs és amikor külső nézetre váltanék kifagy a ts :S. Mi lehet a megoldás?"

Megoldás a következő: Át kellene tanulmányozni, amit anno készítettünk 5342-053-054-el. Az alapján meg tudjátok csinálni magatok is.

LINK hozzá: vezetoallas\_atirasa\_v1.3. doc

Frissítések a Traxx mozdonyokhoz.

De ha nem akartok vele vesződni (Sosem fogjátok meg tanulni) akkor innen töltsétek le:

>>> Ipádám Traxxokhoz. Ígéretemhez híven azoknak akik Cabviewel és Sound problémával

küszködnek, és természetesen átírt Eng fájlal. Innen tölthető: <<<

http://data.hu/get/3713939/Traxx\_Cab-Sound.rar

Köszönet érte **radsan**

Jó vonatozást kívánok a járművekkel!

Traxx-hoz a linkek még egyszer:

LINK 1: http://data.hu/get/3712984/H-MAVTR\_480.rar

LINK 2: http://data.hu/get/3712987/H-EUROCOM\_481\_002.rar

>>> Most nem azért a húsz fillérért, de a Traxx engek kicsit bibisek. A fővezetéket például nem (a magyar szabványnak megfelelően) 5 bar-ra töltik, hanem jóval többre, és még ilyesmi turpisságok miatt teljesen földbe állítják a kocsikat a fékerők irreálissá tételével.

Inkább próbáljuk meg így... (Radsan nyomán!)

http://dl.dropbox.com/u/12285598/Traxxeng.rar

Bocs a kötözködésért... <<<

Köszönet érte: **Turnaround** 

# Alap pályák és Alap járművek megnevezései

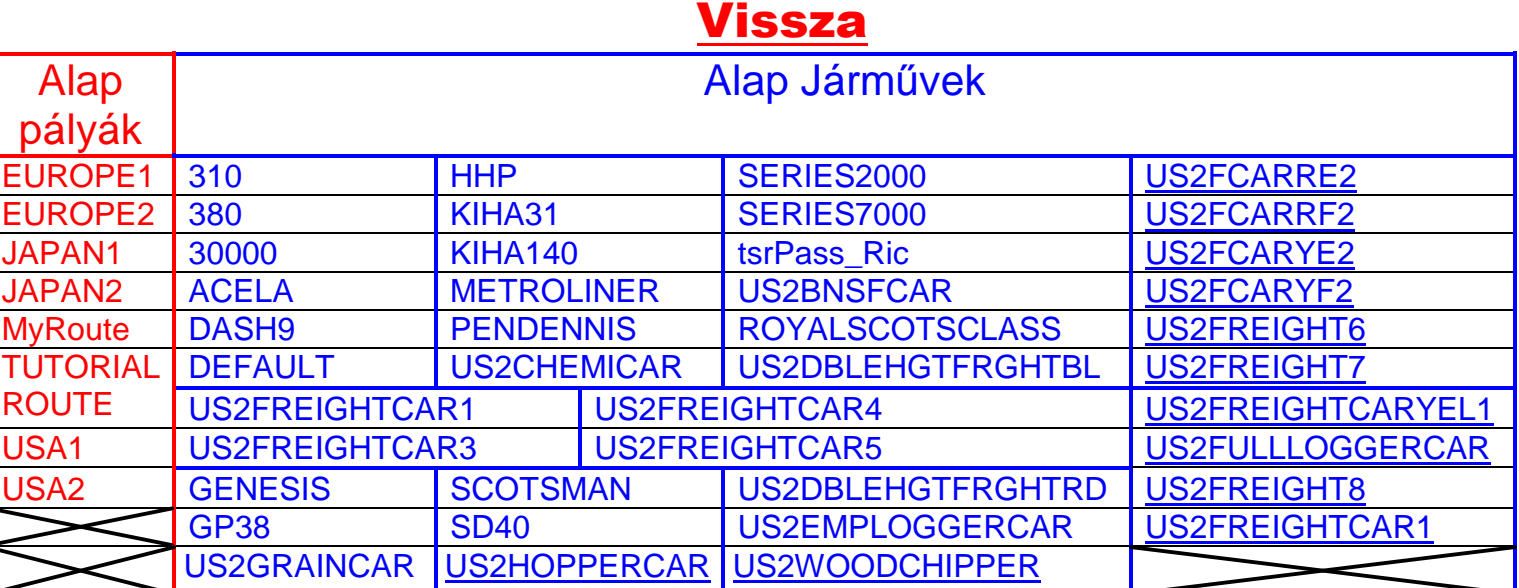

# Routes mappa ismertetése és telepítése Vissza

Van olyan mappa, hogy Routes: Ebben a Pályák helyezkednek el, amik mappákban található. A Pályákon belül lehet elhelyezni az Activity-ket azaz a feladatokat.

- Ha esetleg játék közben nem lenne jó valami, ajánlom, hogy telepítsd újra az egészet. A Trains könyvtárat, ha olyan járműparkkal vagy teli van olyan járművekkel, amit nem tudod, már honnan kell letölteni, akkor érdemes máshova ki másolni, és amikor meg van az újra telepítés a sorrendet betartva, akkor jöhet vissza a Trains mappa természetesen felül írva. A Routes mappa ki másolása azt jobb, hogyha újra telepítitek, mert máshova is pakolhat cuccokat. (Személyes és 5342-053-054 index fórum társ Tapasztalataink alapján készítettük.)

# Pályák telepítése:

>>> Pár alapvető dolog a kiegészítőkről és azok helyes telepítéséről, hogy ne hibaüzenetekkel induljon a játék. <<< Köszönet érte a HTSC csapatának.

A Pályákat a Routes mappa tárolja. Ide kell feltelepíteni az adott pályát, amin szeretnél játszani.

#### >>>**Pályák telepítése:**

A különböző pályák különböző bővítményeket igényelnek. Mindig az adott pálya dönti el, hogy milyen telepítési módszerre van szükség. Erről az adott pálya leírásában lehet tájékozódni.

A legelső mindig az alapjáték feltelepítése. Ezután jöhet a pálya. Vagy csak ki kell csomagolni a játék könyvtárán belül a ROUTES mappába, vagy rendelkezik telepítővel. Itt meg kell adni többnyire a játék könyvtárát és magától települ. Ha van a pályában installme.bat file, akkor még nem fejeződött be a telepítés. Le kell futtatni az említett fájlt. Ez azt is jelenti, hogy szükségünk lesz a 6 alappálya fent létére, mivel ezekből fog átmásolni különböző objektumokat. A következő lehetséges "buktató" a bővítmény csomagok. Ezekből kettő van:

1.: **Xtracks** sínbővítmény csomag ( legújabb verziója: v3.20 - TSection.dat build #38. ) - 2008.01.30-i állapot

2.: **Newroads** útbővítmény csomag ( legújabb verziója: v4.0 - TSection.dat build #38. ) - 2008.01.30-i állapot

Vagy csak az egyik kell, vagy mindkettő, vagy az is lehet, hogy egyik sem. (A legtöbb pálya használ **Xtracks-et**, **Newroads**-ot már kevesebb.)

A bővítmények telepítési sorrendjénél fontos hogy a két csomag Tsection.dat fájlverziója milyen. Amelyiknek kisebb, azt telepítsétek először, majd a magasabb verziójú csomagok utána! Látható, hogy a 2008.01.30-i állapotnál egyezik a két verzió, így itt tetszőleges a sorrend. A verziók változásával azonban eltérhetnek a tsection.dat fájlok. Ezek verziói a letöltő oldalakon általában fel vannak tüntetve. <<< Köszönet érte a HTSC csapatának

#### **Az Alföld 5 telepítése, hogy tökéletesen működjön!**

#### Az Alföld 5 letölthető *innen*

- Alföld 5 alappálya
- Alföld 5.0 -> 5.1-es Update (Frissítés)
- Alföld 5.1 -> 5.2-es Update (Frissítés)
- Alföld 5.2 -> 5.3-as Update (Frissítés)
- Alföld 5.3-as javítás
- Alföld 5.3 -> 5.4-es Update (Frissítés

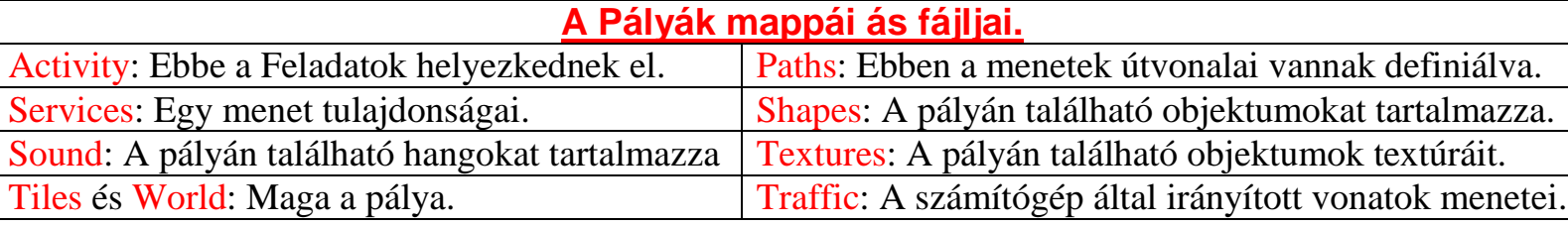

# MSTS Magyarra fordítása

>>>Tudnivalók a magyar nyelvű fordításról és annak használatáról:

1. A fordítás ékezethelyes, magyar nyelvű és nem hivatalos, a Funatics/THQ semmilyen formában nem támogatja.

2. A használathoz szükség van az eredeti programra.

3. A tömörített állomány és tartalma a készítő írott engedélye nélkül sokszorosítása és terjesztésre nem kerülhetnek. A készítők a változtatásra minden jogot fenntartanak. A fordítás szabadon terjeszthető és továbbadható változtatás nélkül.

4. Weboldalra, fájlarchívumba való felkerüléséhez a szerzők engedélye szükséges.

5. A mindenkori legfrissebb verzió megtalálható a szerzők honlapján.

6. A használatból eredő hibákért és károkért semmilyen felelősséget nem vállalunk.<<<

#### **Telepítése:**

>>>A tömörített állomány tartalmazza az eredeti játék DATA alkönyvtárának két módosított állományát. Első lépésként érdemes másolatot készíteni ezekről. Ezután másoljuk a tömörített állomány tartalmát a DATA alkönyvtárba, írjuk felül a régit, fájlokat. Ezután a játék futtatáskor már magyar nyelven fogad. Az angol verzió esetleges visszaállításához az elmentett állományok visszamásolása szükséges.

Kellemes időtöltést a játékkal!<<< Köszönet érte a készítőjének és Khalox-nak!

# Kérdések és válaszok Vissza:

#### 1. Van egy új mozdonyom/vagonom, mit kell tennem?

A vonatot be kell másolni/ki kell csomagolni/fel kell telepíteni a Train Simulator\Trains\Trainset mappába természetesen könyvtárastul.

 Létre kell hozni egy CONSISTS-ot azért, hogy legyen szerelvényünk. Ahhoz hogy tudjunk velük játszani, ahhoz kell a ConBuilder Fentebb olvastál már róla bővebben majd lejjebb. Mivel egy kocsival nem tudunk játszani egy mozdonnyal, tudunk, de akkor unalmas lenne ezért kell a CONBUILDER de erről majd lejjebb lesz szó. Én úgy szoktam telepíteni egy mozdonyt/vagont, ha WinRARban van, akkor először Ki csomagolom máshova és utána, pedig bemásolom, ami a mappa neve. Hogy értsétek, miről beszélek PL: Van egy mozdony WinRARban van NEM, pedig telepítőben, akkor szoktam egy másik mappát készíteni és elnevezem kicsomagolás néven oda meg bemásolni a mozdonyt. PL: Az a neve, hogy M41 2316 akkor szoktam a kicsomagolás néven futó mappába tenni. Utána a mappában lévő eng stb. úgy nevezem "belsejét", bemásolom a Remot M41 mappába elérési útja: Trains/Trainset/Remot M41. Ez az én szokásom és eddig bevált. Nem, muszáj követni csak leírtam, hogy én hogyan szoktam. És akkor így nincs probléma vele!

2. Hogyan kell feltelepíteni egy pályát? Erre a válasz letöltöd a pályát és követed a telepítő utasítását. Netán máshova lenne feltelepítve a Train Simulator (Például nálam a D-n van) akkor a pálya telepítésénél át kell írni a cél mappához. Lássuk, miről van is szó, hogy érthetőbb legyen. Telepítőben ez a cél van megadva: C:\Program Files\Microsoft Games\Train Simulator Ezen annyit kell változtatni, ha máshova van, telepítve az adott helyre kell telepíteni. PL: (Nálam így kell megadni----< D:\Trainsim). Utána a telepítő teszi a dolgát. Ennyi lenne! (A végén vannak, linkek melyek mozdonyokat és pályákat tartalmaznak!)

3. Van egy új pálya. Mit tegyek? A pályát be kell másolni a Train Simulator\Routes mappába természetesen könyvtárastul. Activity nélkül a pálya meg sem jelenik a listában!

4. Hogyan kell készíteni CONSISTS-ot? Készült egy leírás, amin nagyon szépen le van írva, hogyan is kell CONSISTS-ot csinálni. Le tudjátok tölteni erről az oldalról: http://5mp.eu/fajlok/mstsleirasok/conbuilder\_hasznalata\_www.5mp.eu\_.doc

5. Mit kell tennem, hogy Activity-vel (küldetéssel) tudjak játszani?

Ahhoz, hogy küldetéseket tudj végrehajtani a TS-be ahhoz le, kell tölteni egy feladatot. PL: JKNB (Jászkisér- Nagybereg) pályánál a feladat WinRAR-ban van elhelyezve. Annyi a teendő, hogy a C:/Program files/Microsoft Games/Train Simulator mappába vagy egyértelműen oda ahova a TS fel van, telepítve kicsomagolod. Vagy ha más, hogy van benn akkor érdemes egy másik mappába bele rakni, és onnan a Routes mappába másolni a dolgokat. A Trains-nél is ugyan ez a helyzet.

# Mozdonyok irányítása

### **Vissza**

Mozdonyon több minden található, mint gondolnátok. Először vesszük a fogalmakat táblázatba és utána képekben pedig mi hol található. Lesz egy V43 és egy M41-es mozdony bemutatása. Villamos mozdony és egy dízelmozdony.

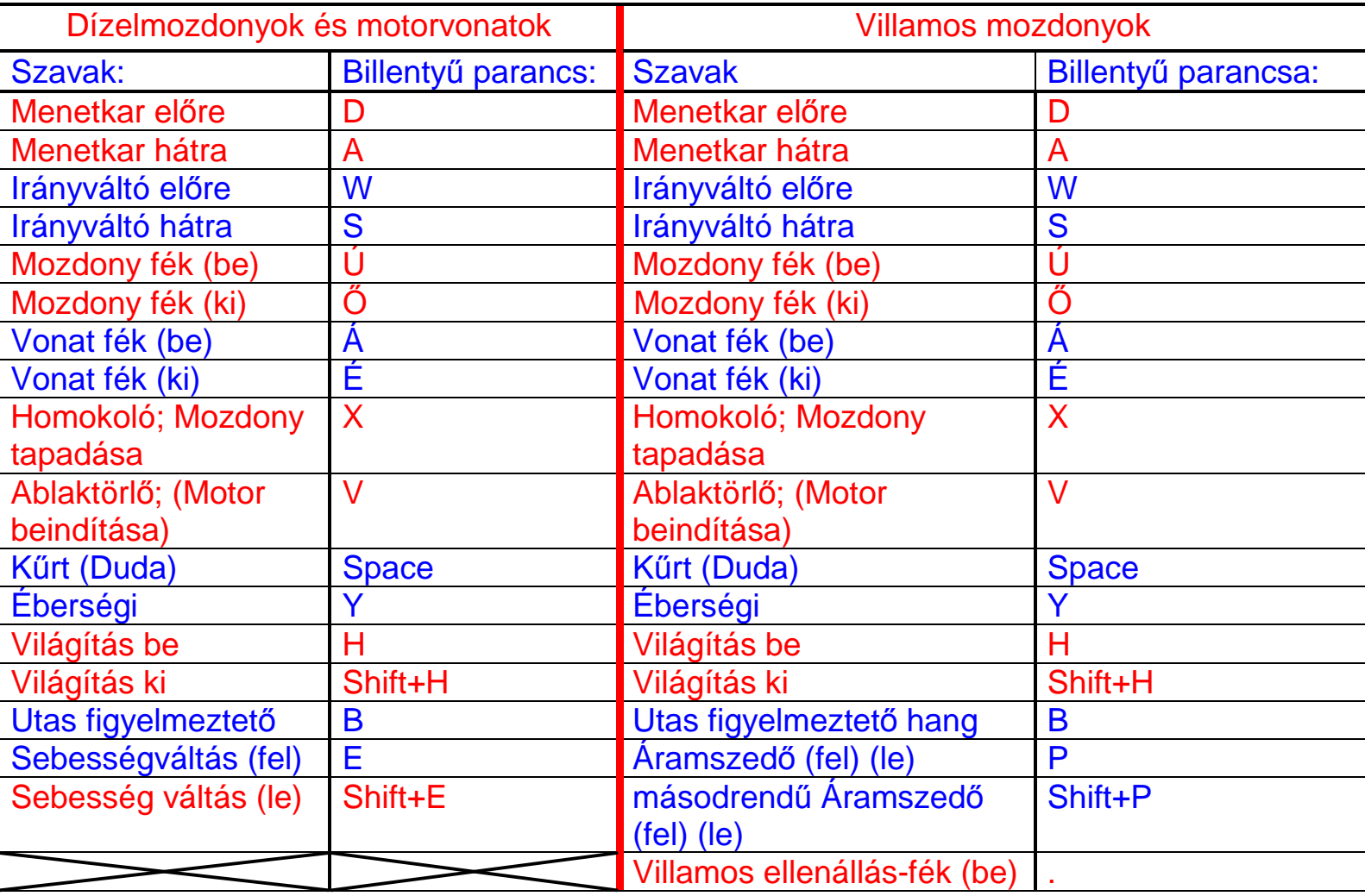

Villamos ellenállás-fék (ki) **,** 

#### **Motorvonatok üzembe helyezése:**

>>> A George33 http://www.freewebs.com/george33/ Lapon, és a testvérén találtam a MÁV Nosztalgia szerelvényeket. Nekem nagyon meg tetszettek, és gondoltam kipróbálom. Le is töltöttem, pálya, Bcmot. Bent van, én meg a vezető álláson. Fék kiold("É"), mozdonyfék kiold("Ő") Előremenet ("W") , világítás ("H") , és vonóerő ("D")! Motor felpereg, és nem történik semmi... Na mi lehet a gond? Némi segítséggel: a ("D") előtt be kell tenni sebességbe. A vezérlőasztalon a bal oldali szabályzó, a vonóerőé, a jobb oldali, a sebességváltó. Az E betű megnyomására bevált 1-be, és elkezd gurulni. Utána jöhet a tolóerő növelése, max-ig. Mint az autónál, vissza "gáz, E, alap, majd E, 2 fokozat. max gáz.. Majd megint gáz le, E Alap, ... és így a negyedikig. Ha fékezel, ugyanúgy, de a SHIFT+E-vel vissza "üresbe". Ha állomáson vagy, vissza kell váltani 1-be, úgy indulhatsz. De ha a könnyitett vezetést választod, akkor csak a D-t kell használni. Ezeken a régi vonatokon, legalábbis a George33 oldalán megtalálható öreg Dieseleknél így az

érdekes... vagy így az életszerű szimuláció. Van egy kisvasúti motorvonatom is, és az is így működik. Lehet kissé bonyolult, de nekem tetszik. Szinte érzem a diesel olaj szagot. <<< Köszönet érte 5342-053-054-nek

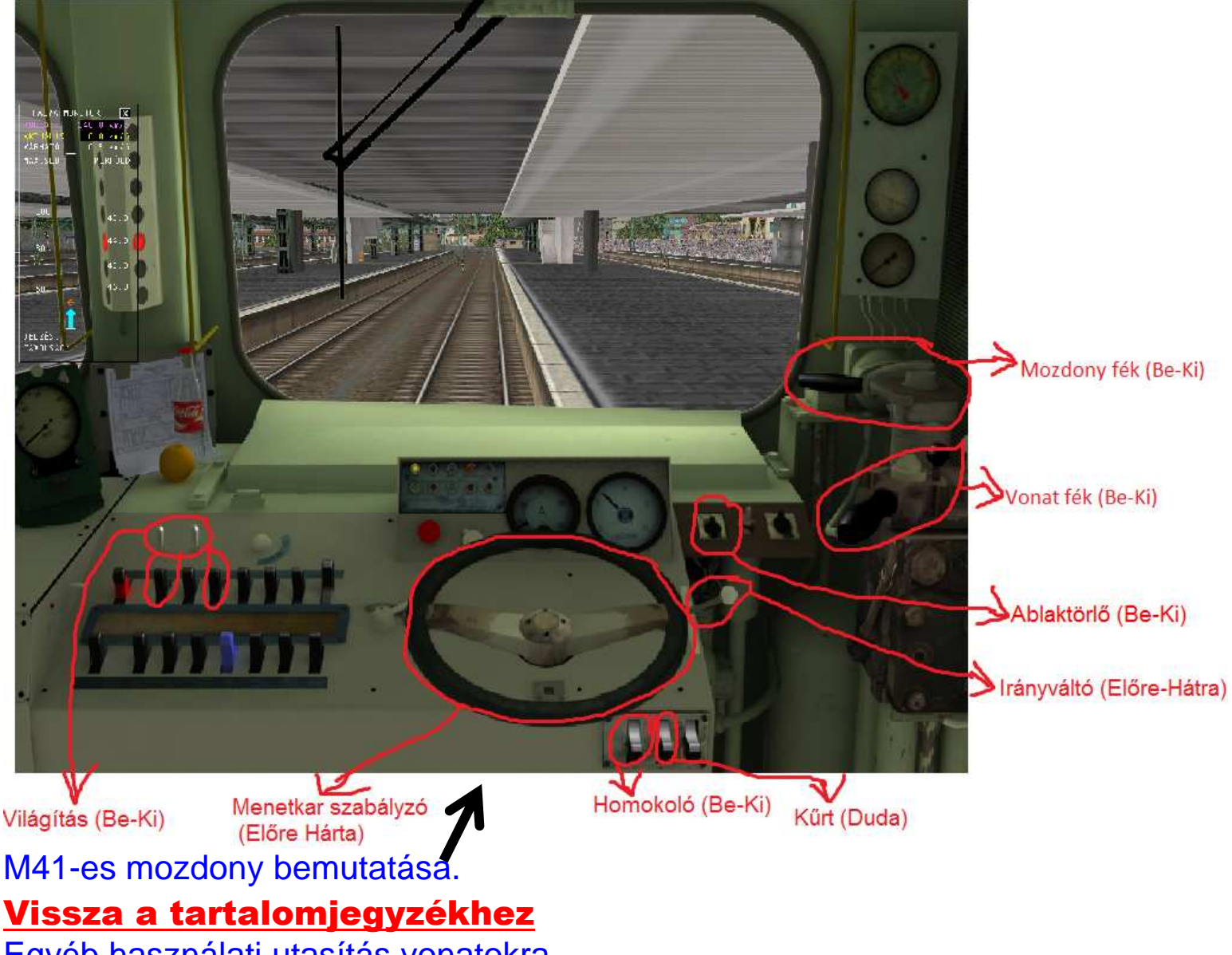

Egyéb használati utasítás vonatokra.

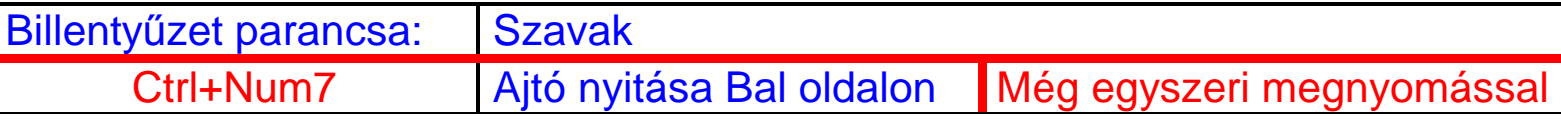

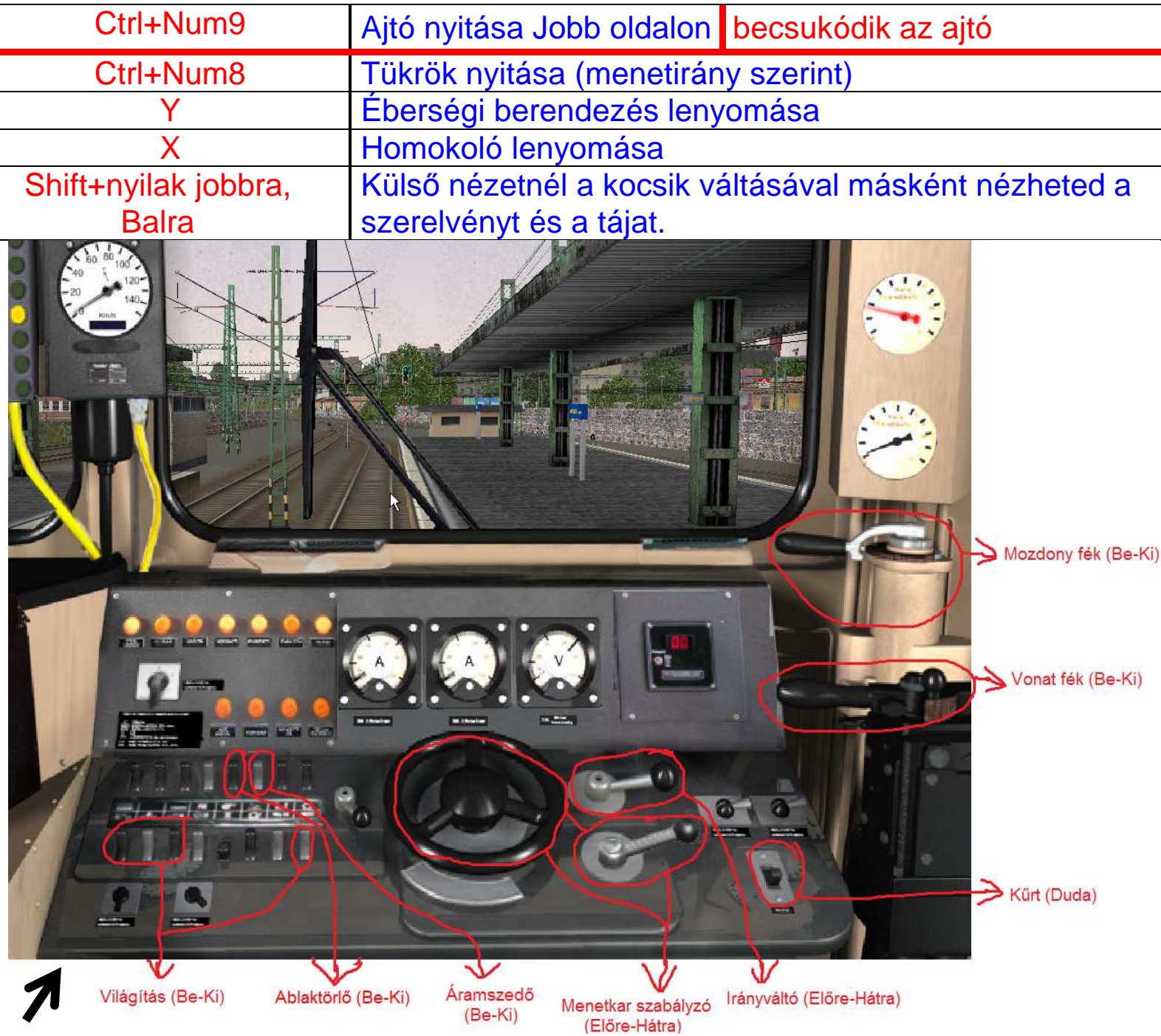

# V43-as mozdony bemutatása.

### Vissza a tartalomjegyzékhez

#### További lehetőségek a kezelésről.

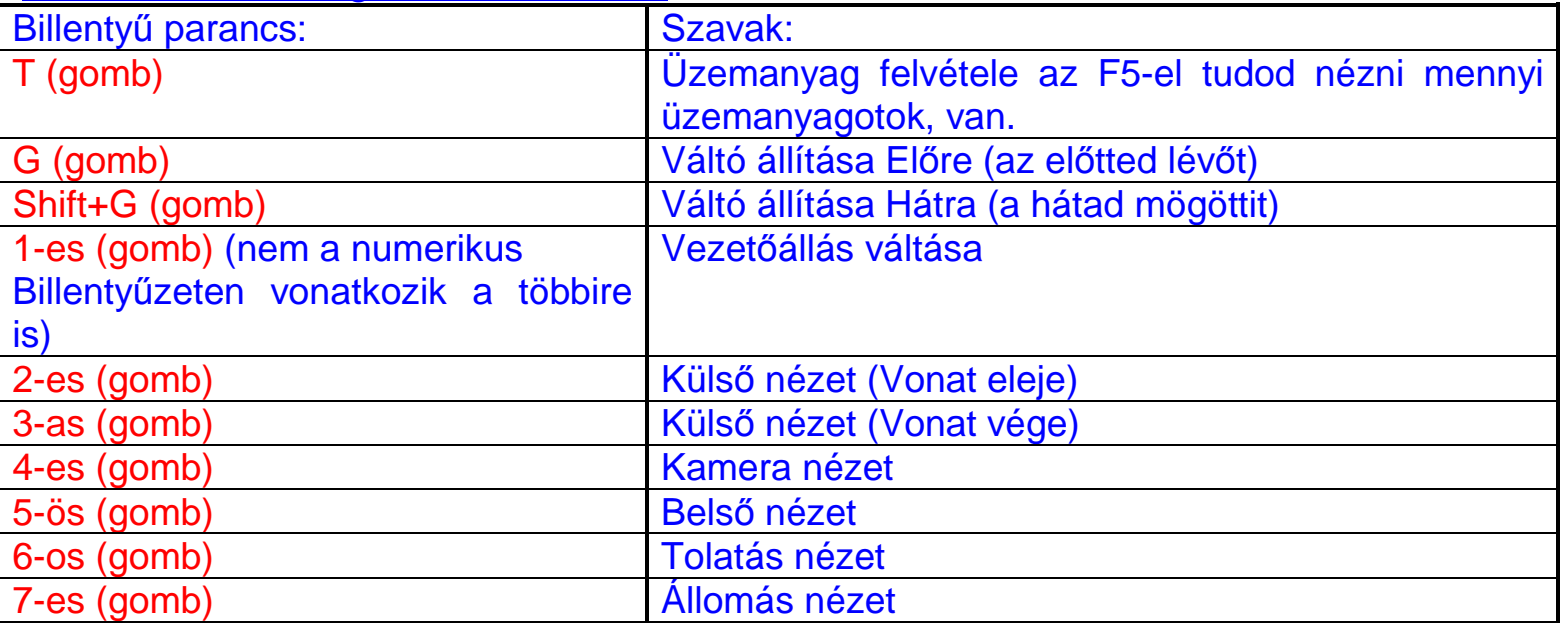

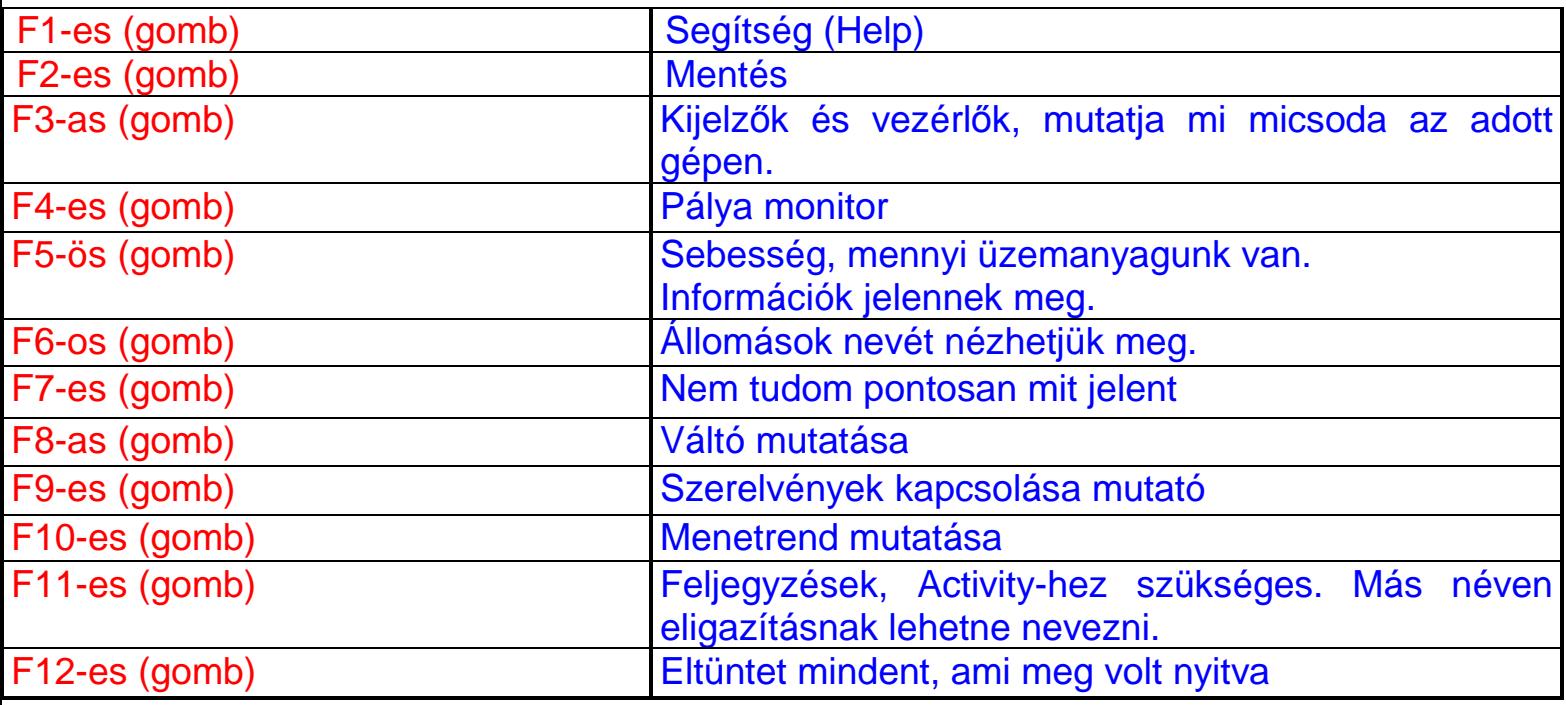

#### Amit egérrel is tudunk irányítani:

- Mozdony fék (Be-ki)
- Vonat fék (Be-ki)
- Menetkar (Előre- Hátra)
- Kűrt
- Áramszedő
- Homokoló
- Éberségi nyugtázó (Némelyik mozdonynál).

#### Mozdonyok vezetőállás váltásai:

Néha szoktak gondok, lenni ebből, hogy hogyan kell az egyik vetőállásból a másik Vezetőállásba átmenni. A mozdonyoknál csak annyi a dolgunk, hogy megállunk, befékezünk és meg nyomjuk az 1-es gombot. Viszont a Flirtnél meg lehet, hogy még egy pár motorvonatnál is így van, ki kell üzemelni. Megnyomjuk az F9-et és beadja a szerelvények kapcsolását. Utána rámegyünk, a végére rákattintunk egyet majd 1-es gombot megnyomjuk és bent is vagy a másik fülkébe. Így már át tudunk ülni a másik vezetőállásba és készen is volnánk. Jó vonatozást!

Kb. ennyi lenne. De lehet, hogy valamit ki hagytam, amiért elnézést kérek. Ha így történne, akkor legyetek szívesek szólni. Email címem publikus vagy írhattok a honlapra is. Előre köszönöm. És ha van még valamilyen kérdés nyugodtan írjatok, nem harapok érte.

# Szerelvények összekapcsolása

#### Vissza

Nem mindenkinek jön össze az összekapcsolódás vagy épen a lekapcsolódás a mozdony és a vagonok között.

Nézzük először az előbbit, vagyis az összekapcsolást.

Itt célszerű Max 3km\h sebességgel haladni az adott vagonhoz/vagonokhoz. Minél közelebb kerülünk, a vagonokhoz vegyük lejjebb a sebességet 1 km\h-ra, ha olyan közel kerülünk a vagonhoz ne, hogy ki siklassuk az adott vagont/vagonokat vagy mozdonyt. Ha nem akar rá kapcsolódni, akkor adjunk neki egy kis löketet.

Vagy előre húzunk úgy is rá tudunk kapcsolódni az adott szerelvényre csak magasabbra kell venni a sebességet. Ha nem jön, össze egyértelműen vissza kell tolatni, de itt 2 km\h-val érdemes hajtani. És már rá is kapcsolódtunk a szerelvényre.

Megjegyzés: minimum 10 km\h alatt tartsuk, ha rá akarunk valamire kapcsolódni, mert ha nem, akkor sikláshoz vezethet.

#### Lekapcsolódás egy adott szerelvényről.

Teljesen meg kell állnunk ahhoz, hogy le tudjunk kapcsolódni az adott szerelvényről. Itt érdemesebb alacsony sebességgel lekapcsolódni mivel magasabb sebességnél visszakapcsolódik a szerelvényünk. Max 1 km\h sebességgel tudunk lekapcsolódni, de vannak olyan vagonok, aminél ez is magas. Amivel én szoktam lekapcsolódni egy adott szerelvényről az 0,5 km\h vagy 0,2 km\h mivel vannak olyan vagonok, aminek a 0,5 km\h is sok.

Megjegyzés: Lekapcsolódásnál érdemes a menetszabályzót, egy menetfokozatot előre és utána vissza. Így biztos, hogy lekapcsolódunk. Van egy másik változat is: a menetszabályzót 3-szor előre és gyorsan vissza és a gurulás a lényeg, hogy le tudjunk kapcsolódni.

# Szerelvények fényképezése TS-ben

#### **Vissza**

Ahogy a cím is szól szerelvények fényképezéséről lesz egy kis szó TS-ben. Először nem is tudtam, hogy lehet fényképet készíteni TS-ben. De most már tudom és ezt meg is osztanám veletek. Elsőként Megnyomjuk ezt a gombot: [ Pront \ Screen \ Sys Rg ] \ (ez a vonal azt jelzi, hogy egymás alatt vannak a szavak.) Ha megnyomtuk, akkor a TS főkönyvtárában lennie kell egy ilyen nevezetű fájlnak: **scrgrb**

Ha megvan, akkor a Windows nem tudja megnyitni a gyári képkezelőjével. Ezért le kell töltenünk egy képszerkesztő programot, vagy ha már meg van, akkor tudjuk szerkeszteni is a képet kedvünkre. Amennyiben nincs ilyen programunk, akkor töltsünk le egyet.

#### Például a **PhotoFiltre**

LINK hozzá:

#### **http://photofiltre.weboldala.net/**

De ezen kívül van jó pár képszerkesztő program ez csak példa volt a sok közül. **Jó képkészítést és szerkesztést!**

# TS videó készítése

>>> A program neve FRAPS, melyet a www.fraps.com oldalról lehet letölteni. Van ingyenes verzió és van fizetős verzió. Az ingyenes verzióval 30 mp-es részleteket lehet felvenni, de sok kis kippből, ha összevágja valaki, akkor még egy egész estét filmet is készíthet. Működése:

Letöltés után pár apró beállítás. GENERAL fülnél lévő cuccokhoz én nem nyúltam. Az FPS fülnél sem piszkáltam bele, Max azt állítottam be, hogy ha épp aktív a program, akkor a képernyő melyik részén mutassa az FPS-t. (Egyébként, ha sárga színű az érték játék közben, akkor épp nem veszi a menetet, ha piros, akkor élesbe megy) MOVIES fül: Ha nem akarjuk, hogy a saját letöltési mappájába mentse el a kis mozinkat, akkor megadhatunk neki egy tetszőleges mappát is. Illetve beállíthatjuk, hogy menet közben melyik gomb megnyomásával aktiváljuk a programot. Természetesen célszerű olyan billentyűt választani, amit a TS nem használ. A többi dologhoz itt sem nyúltam.

SCREENSHOTS fülecskét alapból nem piszkáltam, mert nem ezzel a progival készítem a SCREENSHOTSjaimat, szóval ezt a részét nem vágom. Ami fontos: TS betöltése előtt nyissuk meg a programot, és ne zárjuk be, hanem csak tegyük le a tálcára. És ami vele jár,

miközben veszi az anyagot, lényegesen lecsökken az FPS értékünk. Természetesen - mivel tök amatőr vagyok az ilyenekhez - ez a leírás csak saját tapasztalat és beállítás, biztos jobban ért valaki ehhez, így esetleg aki profi ebben, remélem, kijavít vagy többet is tud mesélni ezekről a beállításokról. <<< **V63 Gigant /Ptrmarci fórumáról köszönet érte.**

# Bővített választó listák

#### Vissza

>>> A játékba lépés után, kiválasztva a vonatvezetést (Drive a train) a választó menübe jutunk. Itt tudjuk beállítani, hogy melyik pályán, milyen szerelvénnyel, mikor, honnan és hová szeretnénk menni, vagy éppen kiválaszthatjuk az előre megírt feladatokat. Mindezt legördülő menük segítségével tudjuk összeállítani. Ezek a menük alapesetben legördüléskor 4 elemet adnak és lehet scrollozni tovább. Ez nem túl átlátható és kissé macerás is. Szerencsére van lehetőség ezen érték megváltoztatására. A módosítás után így fog kinézni a dolog:

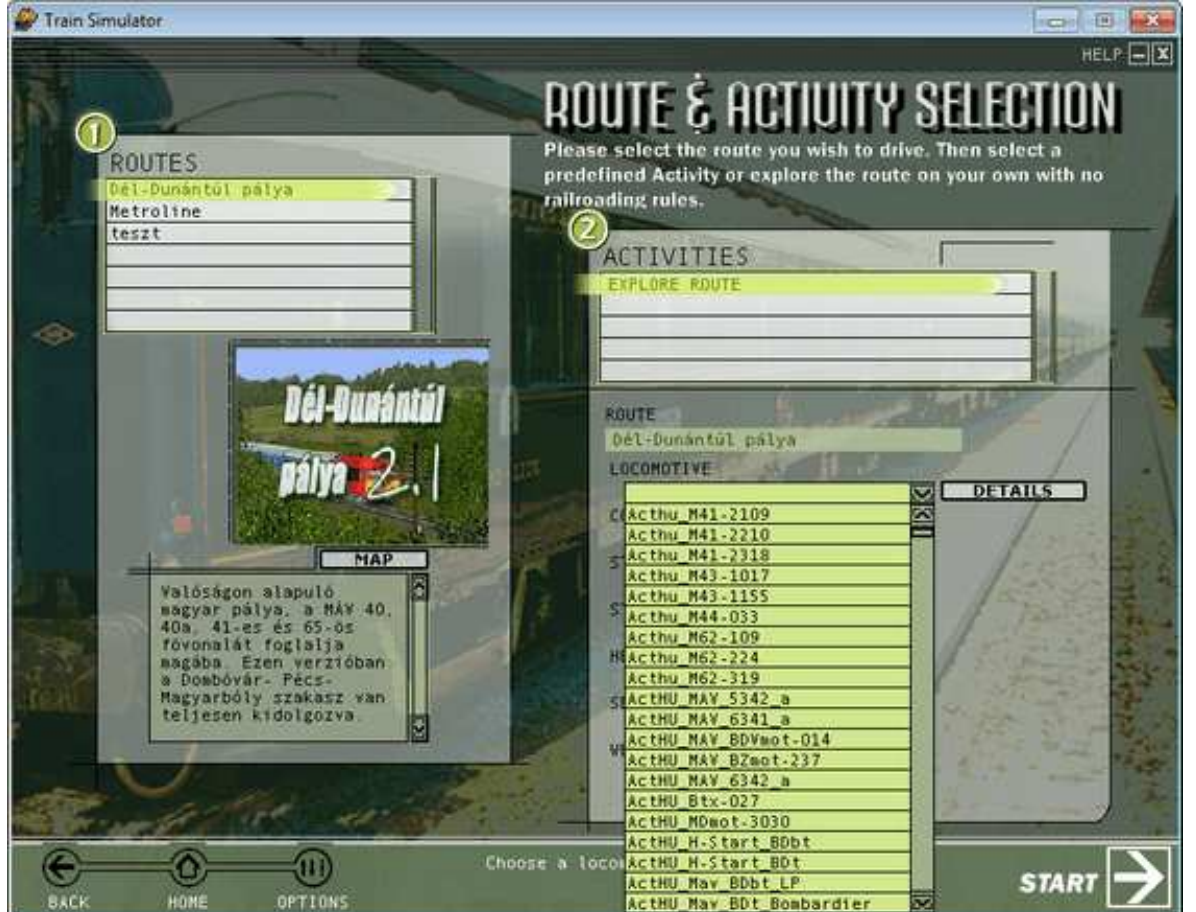

(A képre kattintva megnyílik kicsit nagyobb méretben és új ablakban.) Jobban néz ki ugye? A beállításokat a **Train Simulator\GUI\WIDGETS\activity.dat** fájlban lehet megváltoztatni. Minden blokkban a **TrGUI\_List\_Slots ( 4 )** sort kell keresni és a szám átírásával adhatjuk meg a megjelenítendő sorok számát. A különböző mezőkhöz tartozó adatok blokkokban helyezkednek el és szépen meg vannak nevezve. Mutatok párat ilyen megnevezést és mellette feltüntetem a módosított értéket, amit használok a letölthető fájlban.

*Mozdonyok listája: Skip ( \*\*\*\*\*\*\* LOCOMOTIVE COMBO BUTTON \*\*\*\*\*\*\*\* ) -> 20*

*Szerelvények listája: Skip ( \*\*\*\*\*\*\* CONSIST COMBO BUTTON \*\*\*\*\*\*\*\* ) -> 10*

*Kiinduló állomások listája: Skip ( \*\*\*\*\*\*\* STARTING STATION COMBO BUTTON \*\*\*\*\*\*\*\* ) -> 10*

*Indulási idő beálítása: Skip ( \*\*\*\*\*\*\* START TIME COMBO BUTTON \*\*\*\*\*\*\*\* ) -> 10*

Ezeket átírva egy szebb, átláthatóbb és sokkal jobban használható választó felületet kapunk. Aki lusta átírni az értékeket, letöltheti a már módosított fájlt innen. <<< Köszönet érte Jadro-nak

Kapcsolók a parancsikonhoz:

http://jadro.yofej.hu/index.php?option=com\_content&view=article&id=1:kapcsolok-aparancsikonhoz&catid=2:leirasok&Itemid=6

# Időjárás-változtatás egyszerűen Vissza

>>> A Microsoft Train Simulator egyik gyenge pontja az évszakok megjelenítése. Az alap időjárás sokszor nem tükrözi a valóságot, ennek kiküszöbölésére írták a Kosmos segédprogramot. Ismerkedjenek meg vele!

Első lépésként töltsük le a telepítőt, írásunk segítségével az alapprogrammal ismerkedhetnek meg. Telepítéskor érdemes a Microsoft Train Simulator utils könyvtárát megadni, így minden segédprogram egy helyen lesz, de a programot az asztalon megjelenő parancsikon segítségével is elindíthatjuk. Az igen egyszerű telepítés után hamar a főképernyőn találjuk magunkat. Először a Wizard menüt válasszuk ki, a megjelenő képernyőn állíthatjuk be azt az időjárást, amelyet használni szeretnénk. Ne hagyjuk figyelmen kívül a bal oldalon elhelyezkedő három menüpontot, amelyekkel a tiszta (clear), az eső (rain) és a havas (snow) csapadékformák közül válogathatunk. Ha megvan a szimpatikus összeállítás, nyomjuk meg a Next gombot. Itt a pályát választhatjuk ki, amelynek az időjárását le szeretnénk cserélni.

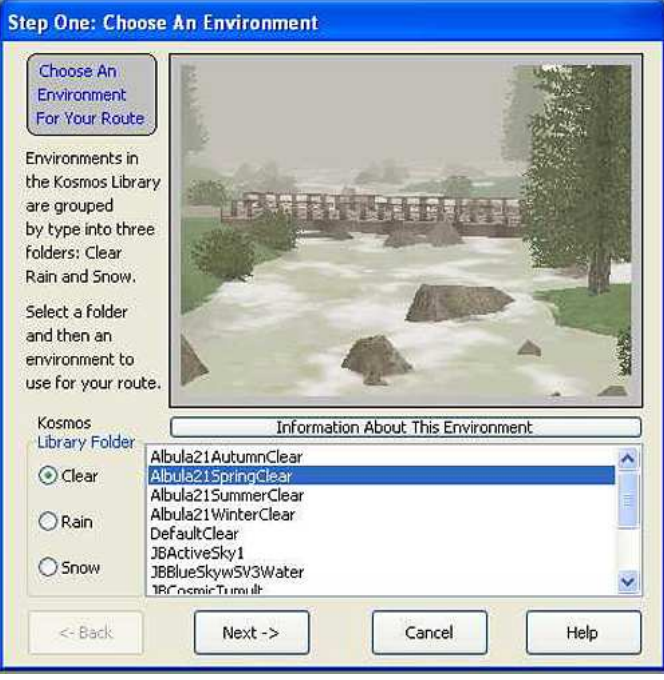

- Legelőször válasszuk ki a Kosmos időjárásaiból a nekünk megfelelőt...

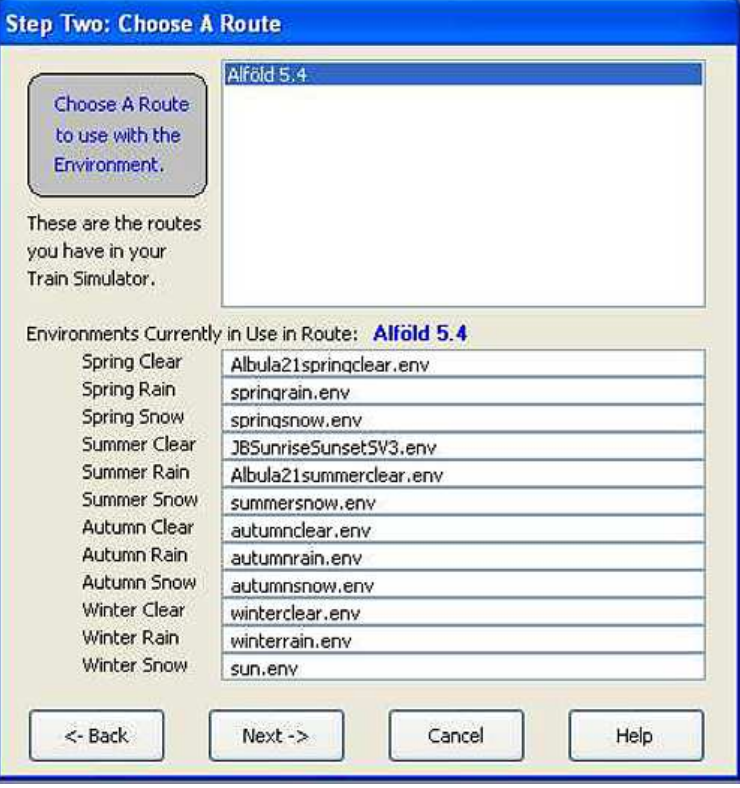

- ...majd a telepített pályák közül jelöljük ki, amelyen változtatni szeretnénk

**Fontos tudnivaló**: Mielőtt bármi gond történne, készítsünk a pálya ENVFILES könyvtáráról biztonsági mentést. Ez a mappa felel az időjárásért.

Ha ezzel megvagyunk, akkor ismét Next, és kapunk egy választókapcsolókkal teli ablakot.

Felülemlékeztet minket a program, hogy melyik pályát és melyik időjárást állítottuk be, és most kéri, válasszuk ki, hogy a TS alapidőjárásai közül melyiket cserélje át az általunk kiválasztottra. Érdekesség, hogy tél helyére pakolhatunk nyári időjárást is, amely azért is jó, mert az activity-t nehezebb átírni a megfelelő időjárásra, míg a Kosmos-szal csak pár kattintás ez.

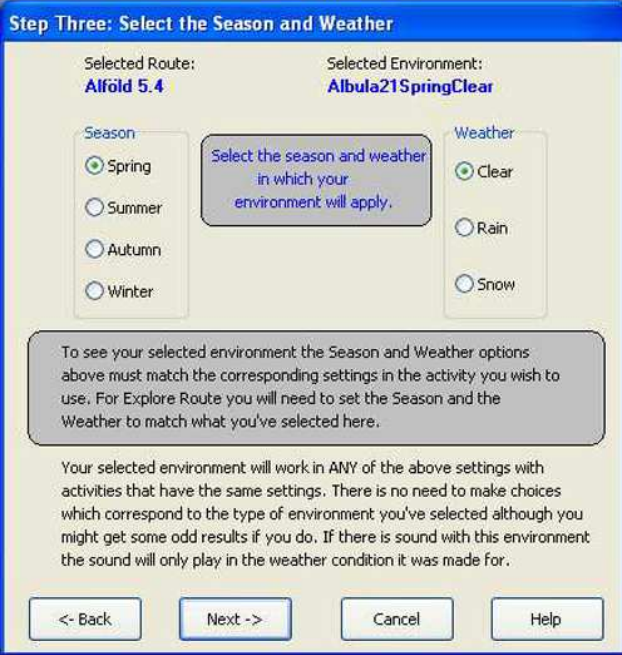

- Baloldalt a megváltoztatni kíváni évszakot, jobbra az időjárást jelölhetjük ki

Ismételten nyomjuk meg a Next gombot, és egy összesített emlékeztetőt kapunk a kívánalmainkról. Vegyük célba a Finish gombot, és hagyjuk dolgozni a Kosmos-t. Ezek után, akinek kedve van még, ilyen elven bármelyik időjárást lecserélheti.

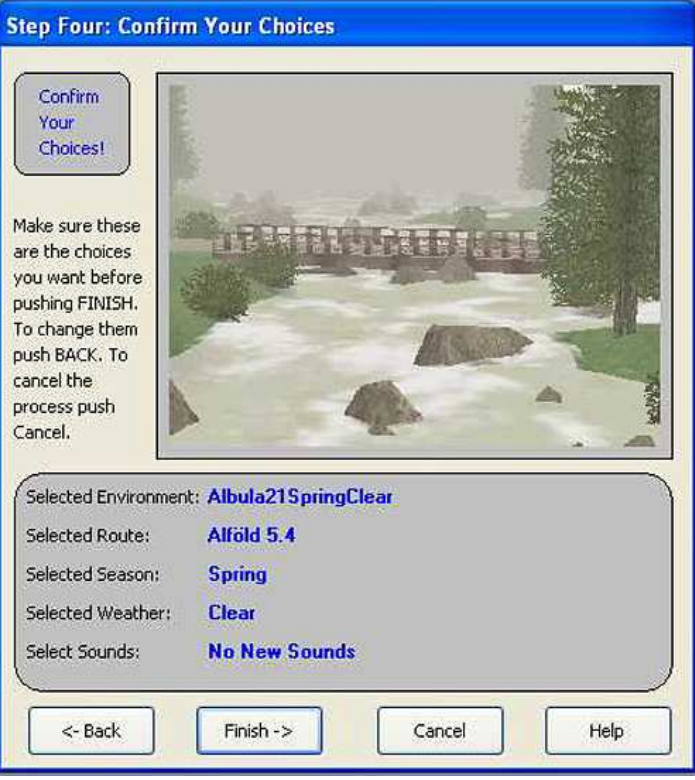

- Negyedik lépésben jóváhagyhatjuk a beállításokat, kattintsunk a Finish-re

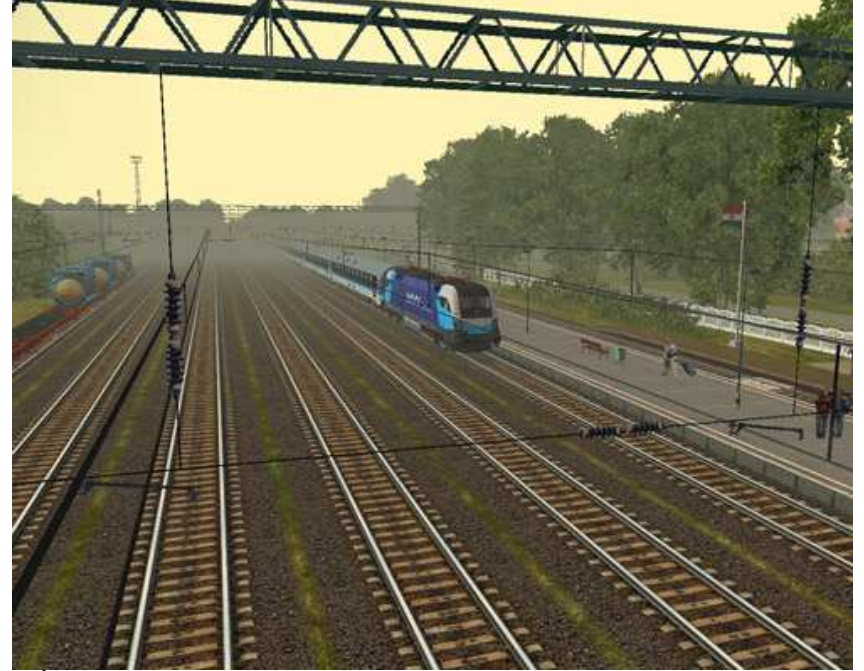

- Íme, a végeredmény! Ködben hagyjuk el Lőkösháza állomást. Utóbbit akkor is elérhetjük, ha a csapadék megjelenítése nincs bekapcsolva <<<Köszönet érte: Zadravecz Ádámnak

# Linkek Külföldi Oldalakhoz

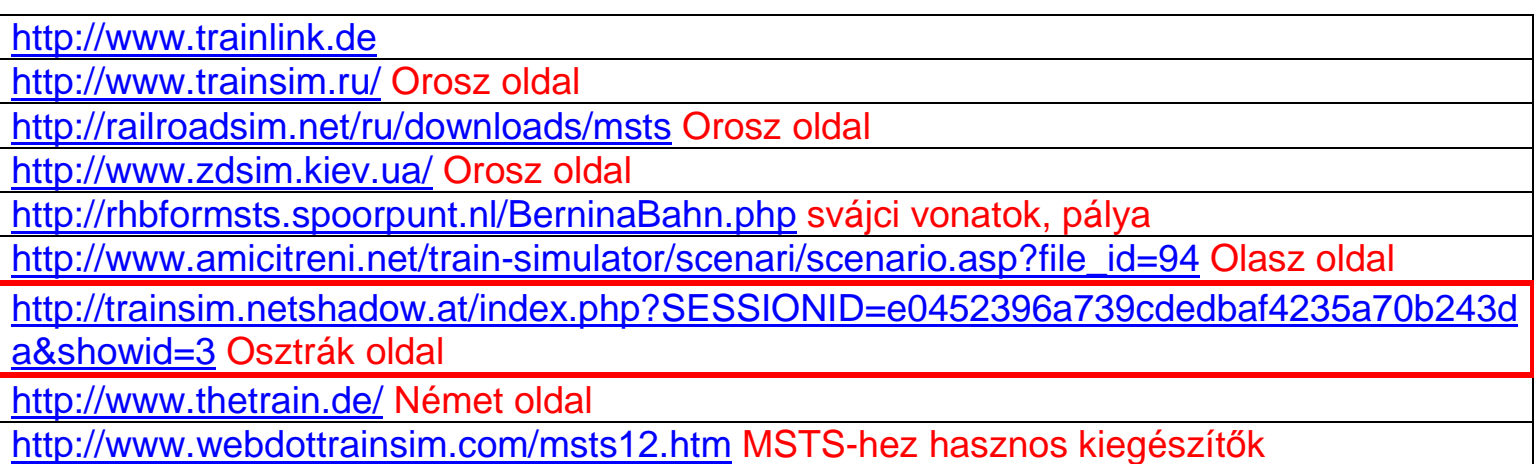

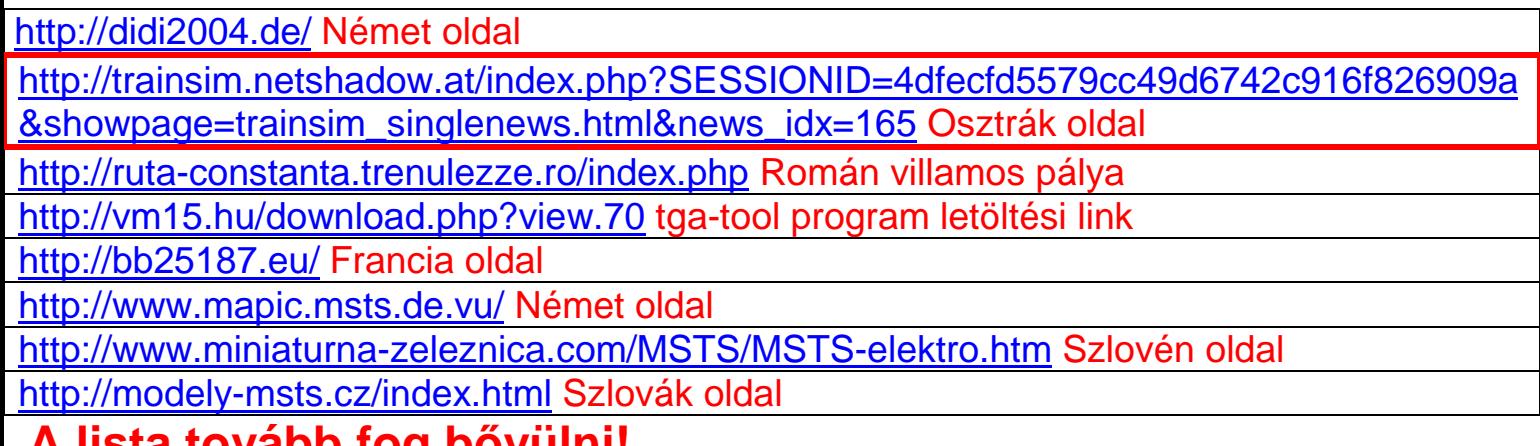

# **A lista tovább fog bővülni!**

# Magyar Activity oldalak linkjei

#### **Vissza**

http://intercitymsts.hupont.hu/

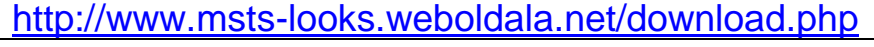

http://halmivasut.atw.hu/downloads.php

http://5mp.eu/web.php?a=mstsact

http://cs92.mindenkilapja.hu/html/18898093/render/hirek#/html/18898092/render/msts

http://vonatka2.mindenkilapja.hu/html/18611975/render/msts-activityk

http://v63019.atw.hu/

http://msts.eurobusonline.hu/#145

http://5mp.eu/web.php?a=tomcyactivities

http://www.train-act.atw.hu/

http://v431067.5mp.eu/web.php?a=v431067&o=dR0GbqLF6R

http://mstsacts.mindenkilapja.hu/#/html/21583033/render/kezdolap

http://www.roberto1989.hostoi.com/news.php

http://diesirae.atw.hu/

http://ibigoo.atw.hu/

http://mvv.yofej.hu/msts/

http://vm15.hu/download.php?list.42

http://vonatszimulator.5mp.eu/web.php?a=vonatszimulator&o=ZYfFeN9HgW

http://www.dflash.atw.hu/

http://www.humsts.atw.hu/

http://www.lepseny-nyirtelek.weboldala.net/download.php

http://sherlock20.atw.hu/

http://1014007-7.atw.hu/

# Vonatok összeállítása

http://www.vonatosszeallitas.hu/kezdolap.html Belföldi Vonat összeállítás http://users.atw.hu/diesirae/menetrend/belf\_ic5.html Belföldi IC Összeállítás http://users.atw.hu/diesirae/menetrend/nemz\_vonatok.htm Nemzetközi gyors összeállítás Szerelvények összeállítása kattints ide! Fiktív és valós vonat összeállítások.

# Fontosabb leírások, amik ide nem kerülnek bele

Vissza

>>> Eltűnt egy consists? Hiányzik egy kocsi vagy egy mozdony? Problémázik a Train

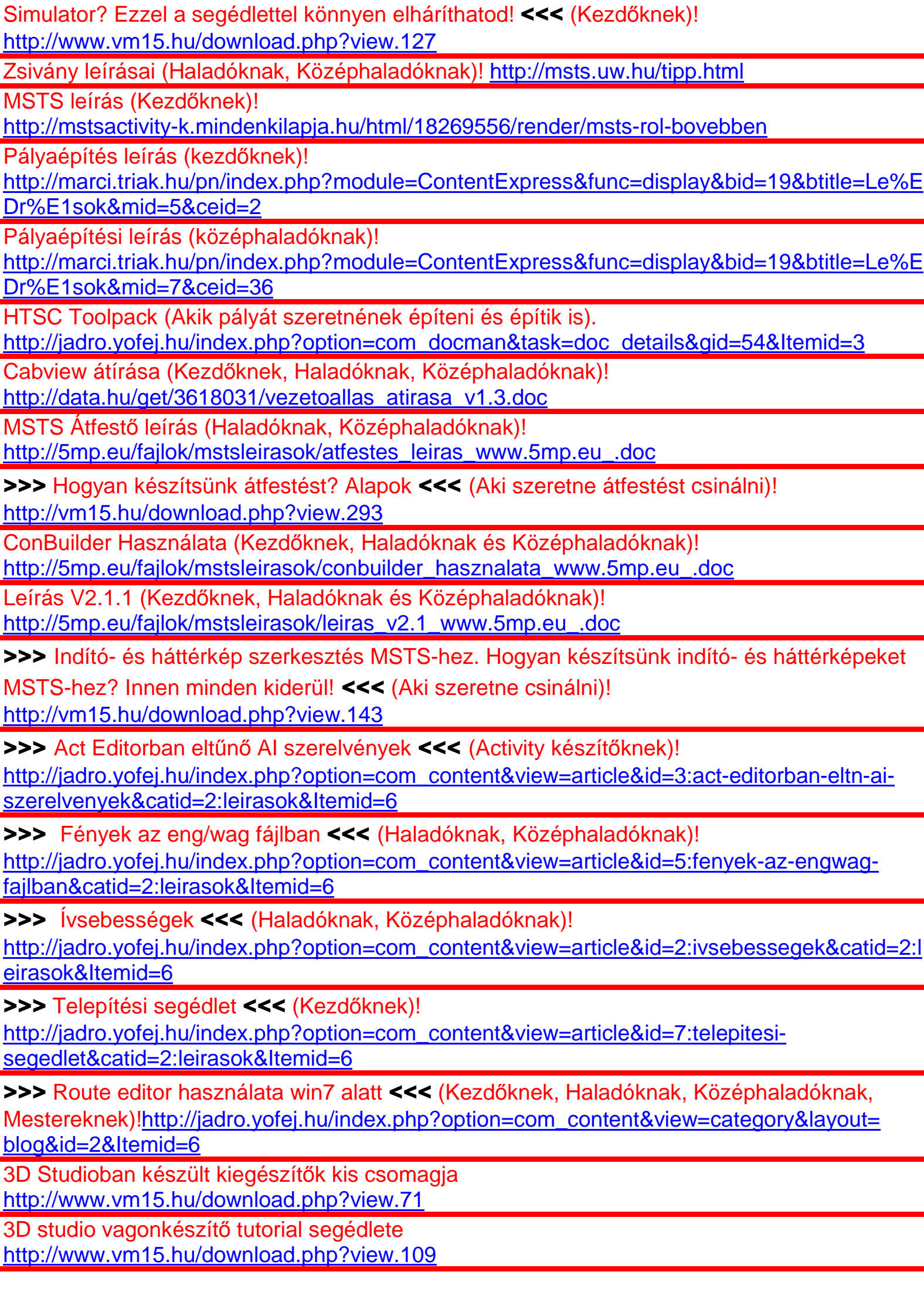

# Leírások még kerülnek be, de nem ebben a verzióban.

# Modellezéshez szükséges leírások! Haladóknak, Középhaladóknak és Mestereknek

![](_page_26_Picture_158.jpeg)